Міністерство освіти і науки України Тернопільський національний технічний університет імені Івана Пулюя

(повне найменування вищого навчального закладу)

Комп'ютерно-інформаційних систем і програмної інженерії

(назва факультету )

Комп'ютерних систем та мереж

(повна назва кафедри)

# **КВАЛІФІКАЦІЙНА РОБОТА**

на здобуття освітнього ступеня

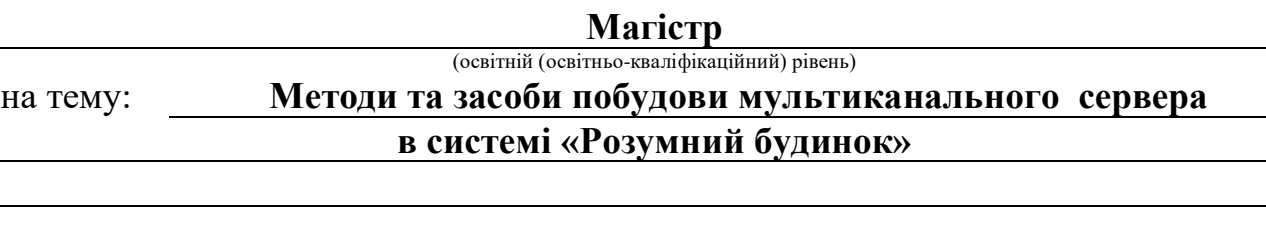

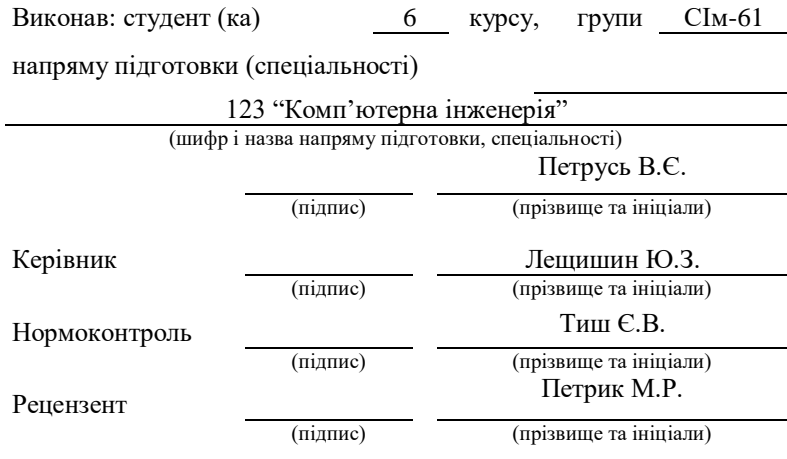

#### АНОТАЦІЯ

Методи та засоби побудови мультиканального сервера в системі «Розумний будинок»» // Кваліфікаційна робота за освітнім рівнем «магістр»// Петрусь Василь Євгенович // Тернопільський національний технічний університет імені Івана Пулюя, факультет комп'ютерно-інформаційних систем і програмної інженерії, група СІм-61 // Тернопіль, 2021 // с. – 79, рис. –28, табл. - 5, аркушів А1 - 9, додат. – 1, бібліогр. – 26.

Ключові слова: мультиканальний сервер, мережа, розумний будинок.

Кваліфікаційну роботу магістра присвячено розробленню методів та засобів побудови мультиканального сервера в системі «Розумний будинок».

Проведено огляд методів та засобів побудови бездротових технологій розумного будинку.

Розроблений мультиканальний сервер для розумного будинку фактично виконує роль комутатора і сервера одночасно, який може об'єднувати декілька різних периферійних пристроїв і підмереж за допомогою USB, SPI, I<sup>2</sup>C шин із безпровідними мережами типу Bluetooth, Wi-Fi, XBee.

Проведено налаштування пристроїв ХВее та тестування всієї мережі можна визначити рівень сигналу та втрати пакетів при передачі даних, що визначають дальність та надійність роботи мережі ХВее. Розгортання мережі Z-Wave потребує налаштування як окремих пристроів, але й налаштування всієї мережі. Таке розгортання може проводитись на базі ПК або на базі запропонованого мультиканального сервера.

Розглянутовимог з охорони праці, розробка і виготовлення мультиканального сервера в системі «Розумний будинок» буде безпечною та забезпечить високу продуктивність праці. Проведення рятувальних та інших невідкладних робіт на об'єкті господарської діяльності в осередку ураження.

#### ANNOTATION

Methods and tools for a multi-channel server in the system «Smart Home» development // Master thesis // Petrus Vasyl Yevhenovych // Ternopil Ivan Pul'uj National Technical University, Faculty of Computer Information Systems and software engineering, group CIm – 61 // Ternopil,  $2021/7$  p. – 79, fig. – 28, tab. – 5 , Sheets  $A1 - 9$ ,  $Add. - 1$ ,  $Ref. - 26$ .

Key words: Keywords: multichannel server, network, smart home..

The master's thesis is devoted to the development of methods and tools for building a multi-channel server in the system "Smart Home".

A review of methods and tools for building wireless technologies of a smart home.

The developed multi-channel server for smart home actually acts as a switch and server at the same time, which can connect several different peripherals and subnets via USB, SPI, I2C buses with wireless networks such as Bluetooth, Wi-Fi, XBee.

The settings of ХВее devices have been adjusted and the whole network has been tested. It is possible to determine the signal level and packet loss during data transmission, which determine the range and reliability of ХВее network operation. Deploying a Z-Wave network requires setting up both individual devices and the entire network. Such deployment can be performed on the basis of a PC or on the basis of the proposed multi-channel server.

Considered labor protection requirements, the development and manufacture of a multi-channel server in the system "Smart Home" will be safe and ensure high productivity. Carrying out rescue and other urgent work on the object of economic activity in the affected area.

# ЗМІСТ

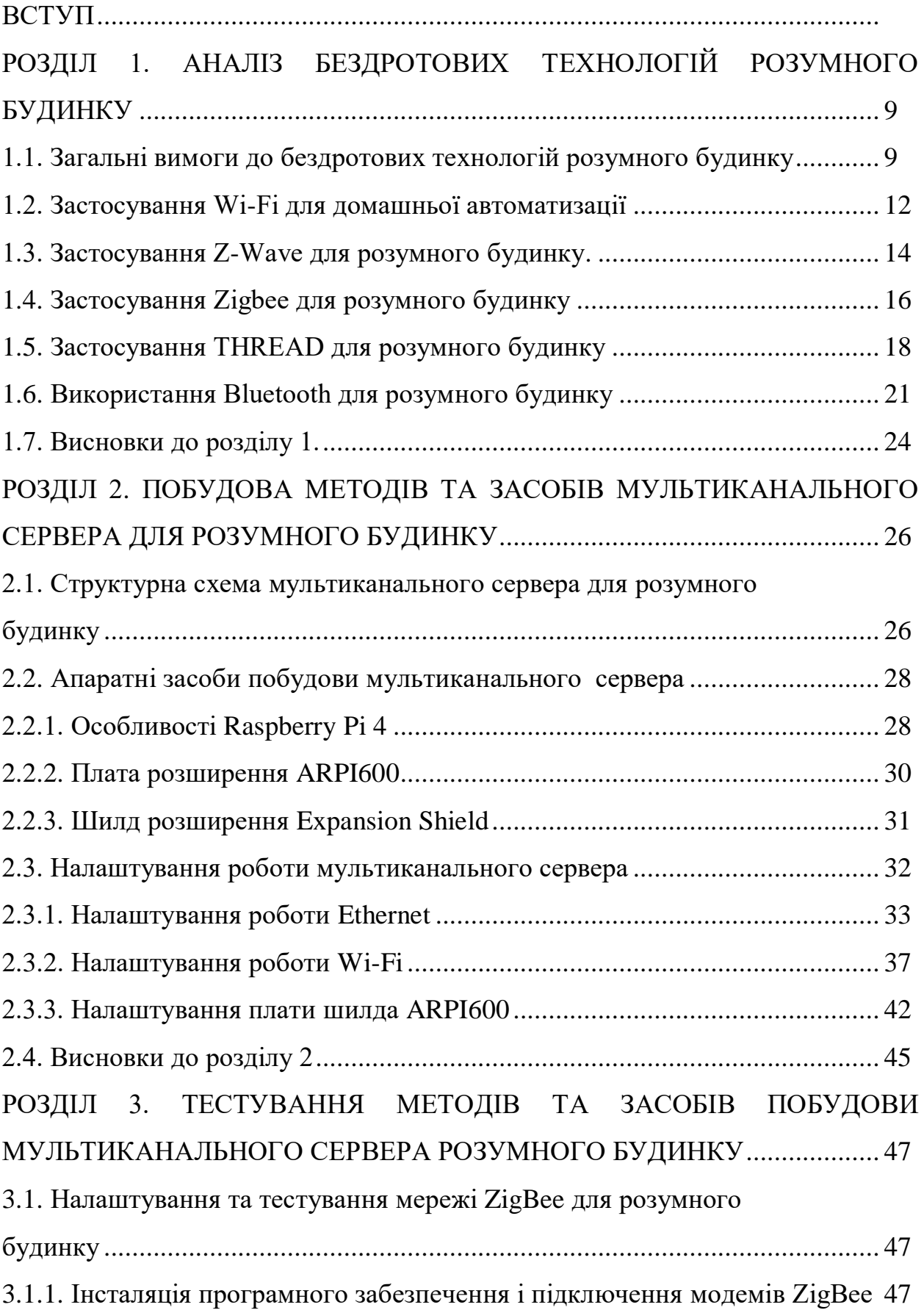

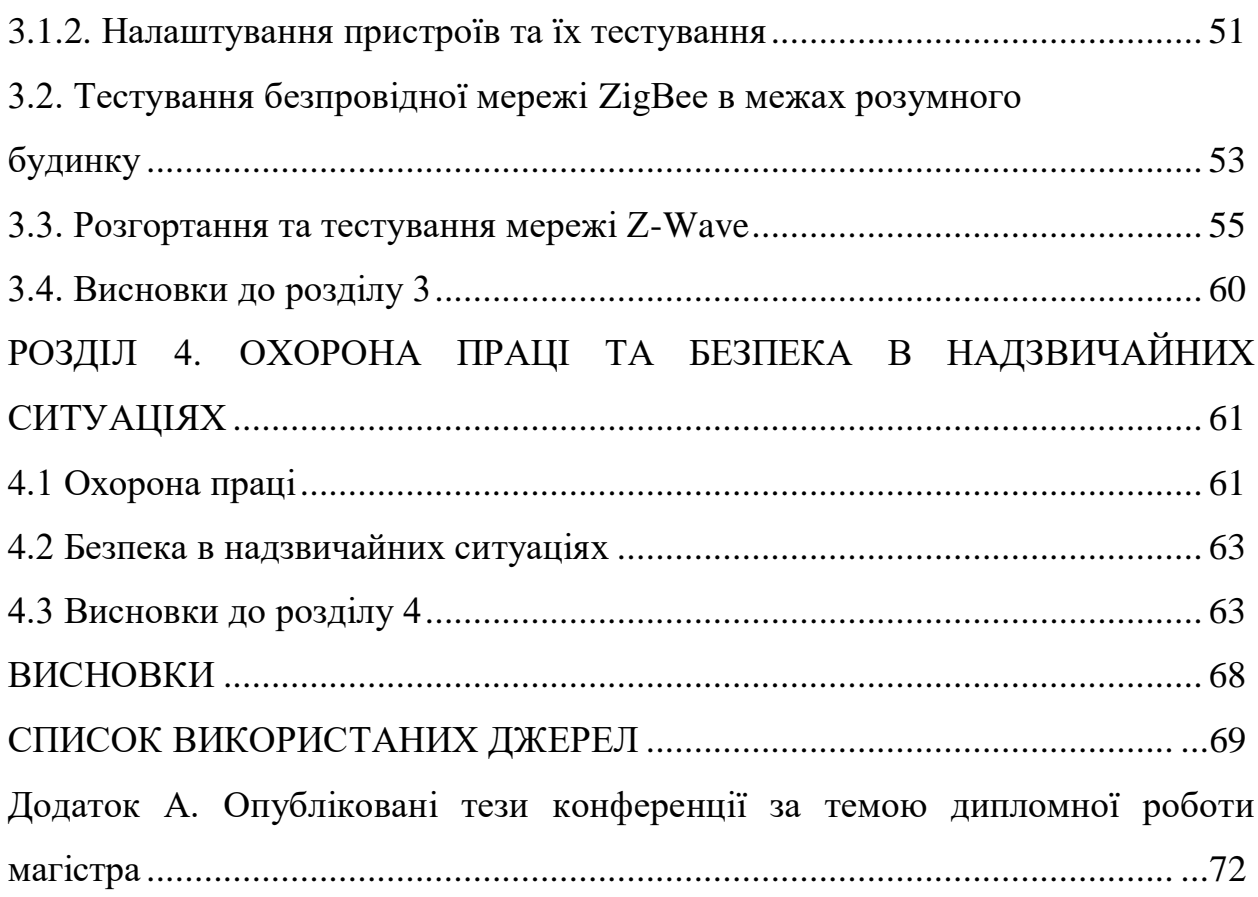

 $\overline{6}$ 

#### ВСТУП

**Актуальність теми роботи.** В сучасному домі є багато різних автоматизованих та комп'ютеризованих пристрїв, задача яких покращити комфорт проживання у домі. Таке об'єднане середовище називають «розумним будинком». Саме в середовищі розумного будинку є можливість керувати та відслідковувати витрати на енергоресурси та максимально оптимізовувати їх витрату до поточних потреб без втрати комфорту.

Розумні пристрої розумного будинку, є джерелом інформації або виконавчими механізмами для різних систем регулювання кліматичних та інших параметрів будинку і інфраструктури. Зв'язок між пристроями відбувається за допомогою проводових або безпровідних мереж. Наприклад, для під'єднання повільних але відповідальних систем розумного будинку використовують проводовий інтерфейс CAN, а для систем відео спостереження використовують Ethernet. Використання безпровідних систем, які забезпечують високу гнучкість побудови мережі, використовують різні протоколи цифрового зв'язку. Зокрема найбільш поширеними протоколами для автоматизації будинку є бездротові стандарти Z-Wave, ZigBee, Bluetooth та ін., а для високошвидкісних мереж відео спостереження Wi-Fi.

Отже для вирішення завдання необхідно об'єднати як проводові так і безпровідні стандарти передачі даних за допомогою мультиканального сервера, який би був гнучким в архітектурі та інтегрованим [1] у структуру «розумного будинку» мав надійний захист від стороннього втручання та зламу.

**Мета і задачі дослідження.** Метою дослідження є розроблення методів та засобів побудови мультиканального сервера в системі розумний будинок.

Для досягнення поставленої мети необхідно розв'язати такі задачі:

— аналіз відомих методів та засобів побудови мультиканального сервера в системі розумний будинок;

— розроблення і обґрунтування методів та засобів побудови мультиканального сервера в системі розумний будинок;

— побудова та налаштування апаратної та програмної частини мультиканального сервера в системі розумний будинок;

— розгортання та тестування мережі розумного будинку для перевірки роботи мультиканального сервера.

*Об'єкт дослідження* — процес обміну даними в системі розумний будинок.

*Предмет дослідження* — методи та засоби побудови мультиканального сервера в системі розумний будинок.

**Методи дослідження** базуються на положеннях:

 теорії інформації для розроблення методів та засобів побудови мультиканального сервера в системі розумний будинок.

#### **Наукова новизна одержаних результатів.**

1. Розроблено новий мультиканальний сервер для системи розумного будинку, який об'єднує кілька безпровідних і проводових протоколів передачі даних, що уможливлює побудову гнучкої архітектури розумного будинку з використанням пристроїв які працюють на різних протоколах передачі даних.

2. Визначено ефективність роботи нового мультиканального сервера для системи розумного будинку, шляхом тестування надійності і швидкості передачі даних в межах розумного будинку, що уможливлює побудову гнучкої розподіленої мережі обміну даними між вузлами розумного будинку.

**Практичне значення** одержаних результатів полягає в наступному: отримані результати уможливили побудову мультиканального сервера в системі розумний будинок, який забезпечує роботу обладнання яке використовує різні протоколи обміну даними.

#### РОЗДІЛ 1

### АНАЛІЗ БЕЗДРОТОВИХ ТЕХНОЛОГІЙ РОЗУМНОГО БУДИНКУ

1.1. Загальні вимоги до бездротових технологій розумного будинку

Загальні вимоги до бездротових технологій розумного будинку складаються з таких пунктів:

1. Енергоспоживання пристроїв у мережі.

2. Радіус дії й безпека протоколів мережі.

3. Можливість роботи за розкладом і без нього.

4. Стійкість до відмов як обладнання так і мережі в цілому.

5. Взаємна сумісність обладнання в межах одного стандарту.

Енергоспоживання. Ідеальний пристрій для розумного будинку має використовувати безпровідний модем, який споживає мало енергії, щоб такий пристрій працював тривалий час, місяці чи роки без потреби заміни батареї. Щоб забезпечити вимоги до електроспоживання для стандартів бездротових протоколів зв'язку які будуть використовуватись для автоматизації розумного будинку мають бути дуже жорсткими.

Радіус дії й безпека протоколів. Радіосигнал від будь-якого пристрою розумного будинку повинен без збоїв і з мінімальною затримкою потрапляти до іншого пристрою, в будь-якій ділянці будинку. Освітлення, яке вмикається із затримкою декілька секунд, або розумний замок, що із затримкою пускає в будинок — це неприйнятні варіанти для сучасного розумного будинку. А такі пристрої як датчики задимленості, витоку газу або води, мають спрацьовувати миттєво і без збоїв. Тому радіосигнали від пристрою повинні проходити крізь будь-які перешкоди, тобто проникати через стіни та підлоги будинку. Усі розумні пристрої, незалежно від їх конструкції, протоколу та кількості, повинні працювати як єдиний механізм. А завади від інших бездротових мереж або пристроїв, що використовують ту ж частоту, повинні бути усунуті або зведені до мінімуму, див. рис.1.1.

Будь-які дані від пристрою повинні бути захищені шифруванням, а додавання нового розумного пристрою в мережу зв'язку має відбуватися просто, безпечно і швидко. Причому процедури перевірки безпеки не повинні ускладнювати підключення такого нового пристрою.

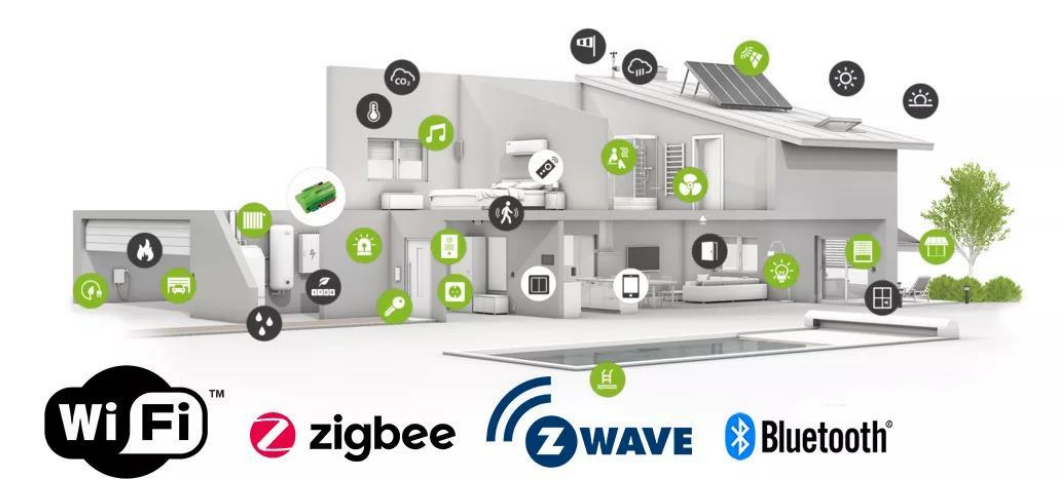

Рис.1.1 Приклад використання безпровідних мереж для розумного будинку

Можливість роботи за розкладом і без нього. Функціонал програм, які створені для деяких популярних бездротових технологій розумного будинку, дозволяє створити розклад для таких подій, як відкриття жалюзі, включення світла або опалення, або інших пристроїв. Але є багато подій, що відбуваються в розумному будинку, які не можливо спланувати наперед. Це такі аварії як протікання води, поява диму, витік газу або проникнення в будинок, і їх неможливо передбачити. А датчики які відповідають за температуру, вимикачі, дімери, та ін. подібні пристрої не завжди можна запрограмувати на виконання заданих сценаріїв. Тому пристрої та обладнання в розумному будинку повинно мати можливість відправити або отримати команду на виконання дій не по сценарію, які можуть залежати від ситуації.

Стійкість до відмов. Топологія бездротової мережі, за якою працює вибраний протокол передачі даних для розумного будинку, має важливе значення для стійкості до відмов. Крім того, топологія також впливає на енергозбереження

та радіус дії пристрою і мережі. Зазвичай побудова бездротових мереж розумного будинку передбачає децентралізований підхід, однак є пристрої які підтримують mesh-мережу. У такій мережі кожен пристрій може зв'язуватися з будь-яким іншим пристроєм у мережі напряму в радіусі своєї дії. У випадку коли два пристрої знаходяться занадто далеко між собою, тоді сигнали передаються через проміжні пристрої які входять до цієї ж мережі, в такий спосіб є можливість значно збільшити радіус дії пристроїв.

Крім того, у mesh-мережі нові пристрої можуть легко додаватися, а старі від'єднуватися без негативного впливу на надійність мережі. Однак mesh-мережі використовують у своїй структурі пристрій, який працює координатором спільної роботи десятків або сотень пристроїв (роутерів або кінцевих пристроїв) в одній мережі. Якщо координатор виходить із ладу, то якийсь інший пристрій має автоматично перебирати керування мережею на себе. Ця особливість mesh-мереж має важливе значення для надійної та безперебійної роботи всієї мережі.

Взаємна сумісність. Загалом на базовому рівні побудова розумного будинку полягає в тому, що всі розумні пристрої повинні об'єднуватися в мережу та безперешкодно взаємодіяти один з одним. Однак дійсність ще далека від цієї ідеальної теорії. Ринок пристроїв для розумного будинку перебуває на ранній стадії формування та значно поділений між різними технологіями. Мова поки навіть не йде про забезпечення сумісності різних стандартів бездротових протоколів зв'язки, який дозволяв би пристроям і системам взаємодіяти один з одним. Питання полягає в сумісності в рамках одного стандарту. Простіше говорячи, далеко не кожна технологія, яку ви виберете в якості головної для домашньої автоматизації, може гарантувати, що різні розумні продукти, що підтримують той самий стандарт, будуть «розуміти» один одного. Зараз, наприклад, може виявитися, що коли при задимленні датчик диму відправив повідомлення керуючому пристрою, ви можете не одержати попередження про небезпеку. Причина в тому, що датчик і контролер, хоч і засновані на одному стандарті, але випущені різними виробниками, можуть «не зрозуміти» один одного.

Питання сумісності — це не проблема винятково мережних протоколів, що забезпечують підключення. Неочевидні з першого погляду, але від цього не менш серйозні проблеми заховані глибше, і полягають у відсутності стандартних форматів даних або загальних програмних інтерфейсів. Проте, змусити розумні пристрої безперешкодно «спілкуватися» один з одним, тобто гарантувати сумісність незалежно від виробника або дати виробництва — це елементарна потреба, яку необхідно задовольнити, щоб зробити ваш розумний будинок реальністю.

1.2. Застосування Wi-Fi для домашньої автоматизації

Wi-Fi — це надійний і потужний безпровідний стандарт зв'язку, який успішно застосовується для побудови локальних мереж у всьому світі. Стандарт 802.11 став глобальним еталоном зв'язку, оскільки використовує багато гнучких функцій та удосконалюється чи не найпершим у світі Інститутом інженерів електротехніків та електроніків (IEEE).

Перспективи використання Wi-Fi для розумного будинку обнадійливі, оскільки, сучасні версії усувають частину серйозних недоліків властивих попереднім стандартам 802.11, що збільшило зону дії мережі та додавши функції низького енергоспоживання для пристроїв. Але є проблеми які залишилася невирішеними, найважливіші з них це:

- сумісність між окремими вузлами та пристроями;
- централізованість мережі, тобто роутер до якого приєднані всі пристрої стає причиною відмови всієї мережі;
- складна процедура додавання в мережу нових розумних пристроїв;
- відсутність додаткових функцій безпеки, таких як керування сертифікатами та ключами.

Також нові версії стандарту Wi-Fi, часто є несумісними з усіма бездротовими маршрутизаторами, які вже використовуються в мільйонах будинків та офісів. Тобто, одна із найбільших переваг Wi-Fi зникає через відсутність зворотної сумісності, див. таблицю 1.1.

#### *Таблиця 1.1*

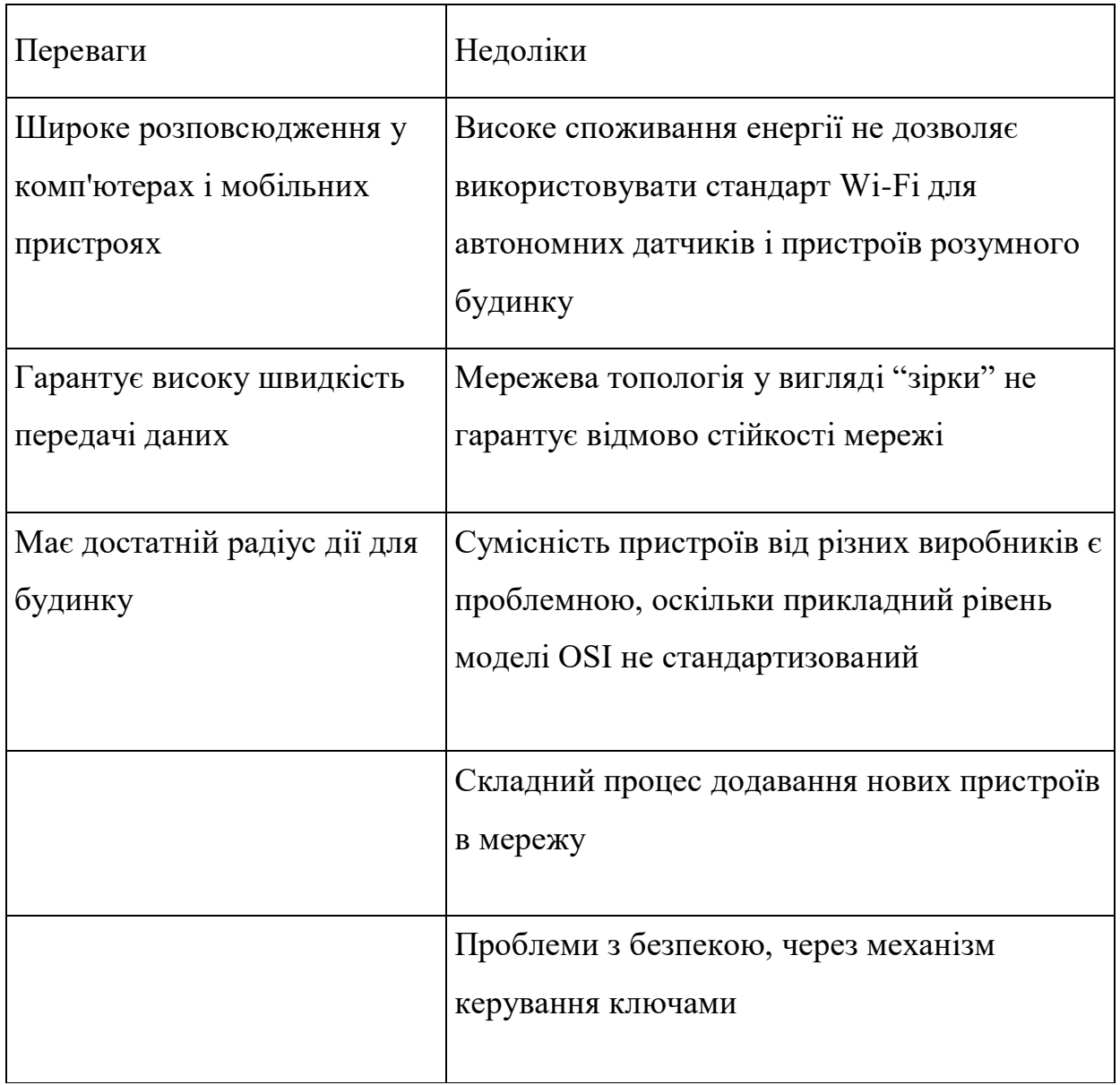

**Переваги й недоліки Wi-Fi для домашньої автоматизації**

Тому, Wi-Fi ніколи не слід розглядати як основу побудови розумного будинку. Винятки, це ті рідкісні випадки, коли Wi-Fi потрібно лише надійного з'єднання із хмарою, сервером, або деякими вже існуючими пристроями а решта розумного будинку побудована на основі інших стандартів.

#### 1.3. Застосування Z-Wave для розумного будинку

Близько десяти років стандарт Z-Wave є лідером технологій для розумного будинку за таким параметром як кількість встановлених пристроїв (їх понад 100 млн. у світі). Z-Wave це протокол бездротового зв'язку з наднизьким енергоспоживанням розроблений спеціально для того, щоб дати простим користувачам можливість побудови надійної та ефективної мережі з використанням широкого спектру датчиків і пристроїв розумного будинку, див. рис.1.2-1.3.

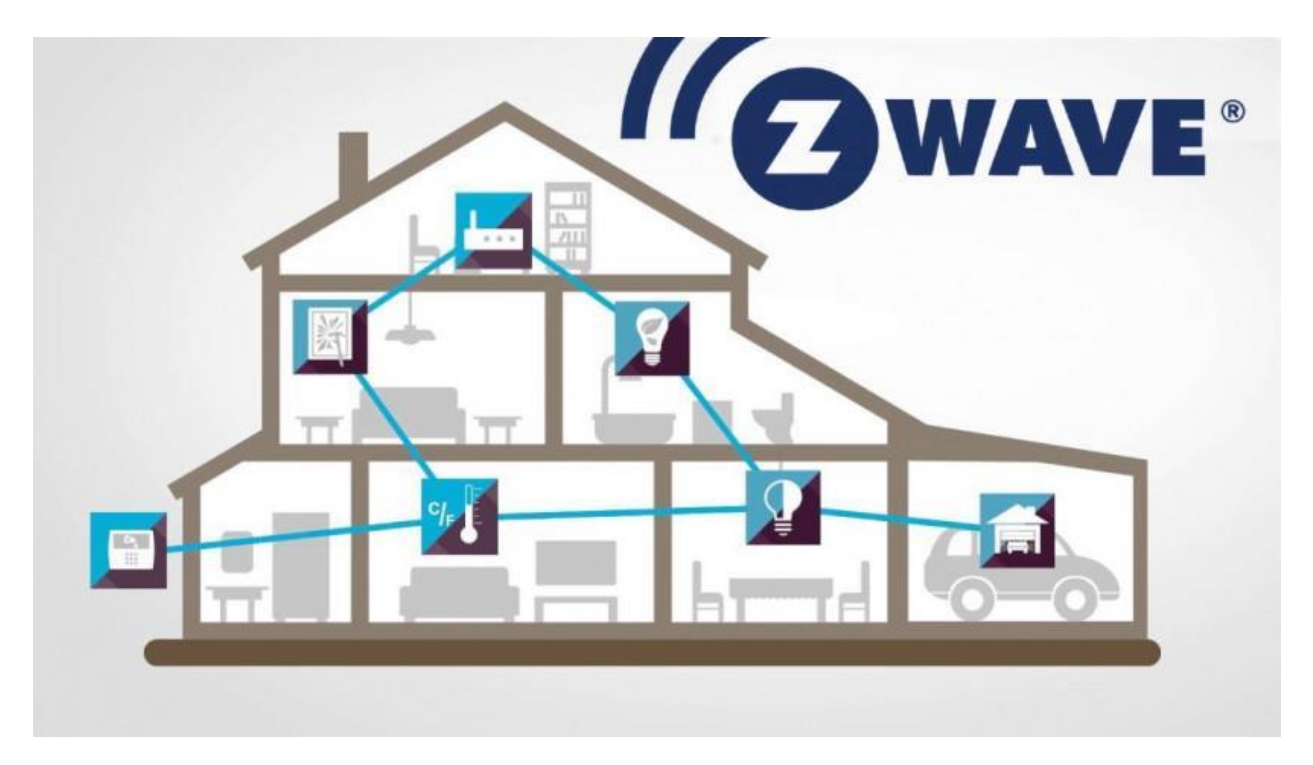

Рис.1.2. Приклад побудови мережі розумного будинку за допомогою стандарту Z-Wave

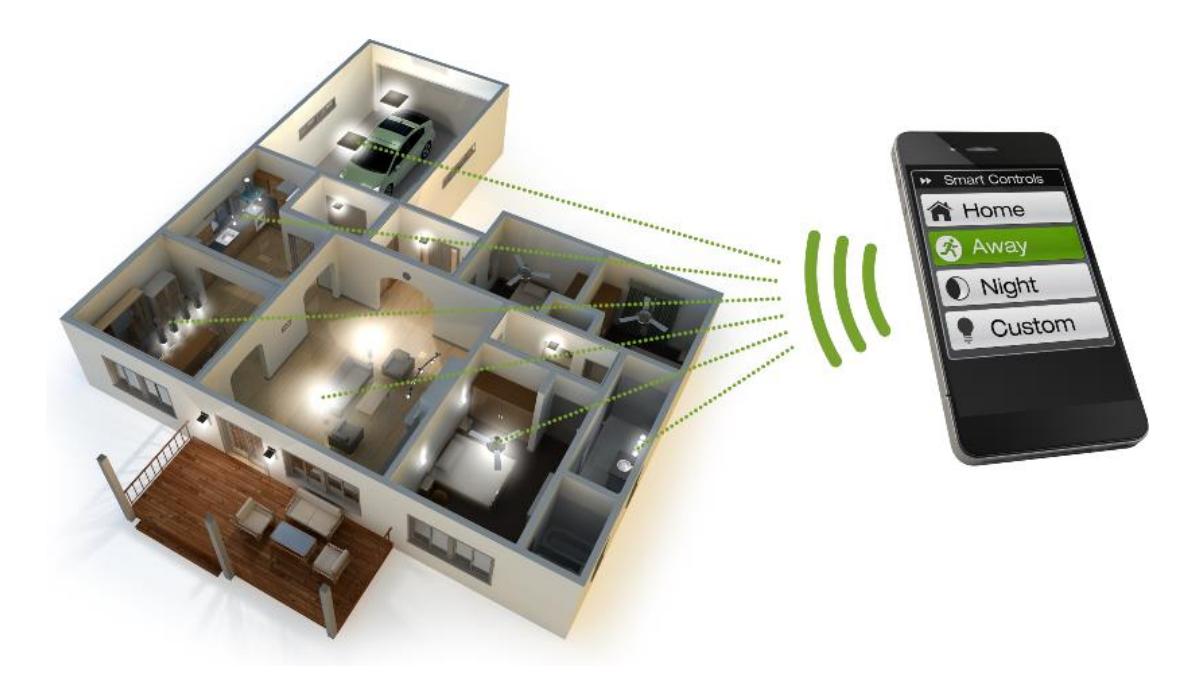

Рис.1.3. Управління освітленням розумного будинку за допомогою стандарту Z-Wave

Крім того, довгий час технологія Z-Wave розвивалась як закрита технологія. Це забезпечило та гарантувало відмінну сумісність, безпеку, надійність технології. Але така тривала «закритість» призвела до зростання вартості в розробці пристроїв і мережі. Тому технологію Z-Wave не можна назвати дешевим варіантом для розумного будинку. Однак за параметром ціна/якість технологія Z-Wave випереджає конкурентів і не залишає їм практично ніяких шансів, див. таблицю 1.2.

Перспективи використання Z-Wave є досить райдужним fоскільки протокол став лідером ринку та стрімко завойовує сегмент за сегментом. Z-Wave — це надійна технологія що продовжує розвиватися. Кожна нова версія технології підвищує дальність зв'язку і зменшує затримки при передачі даних, знижує енергоспоживання, збільшує кількість виробників для організації розумного будинку.

*Таблиця 1.2*

### **Переваги та недоліки протоколу Z-Wave**

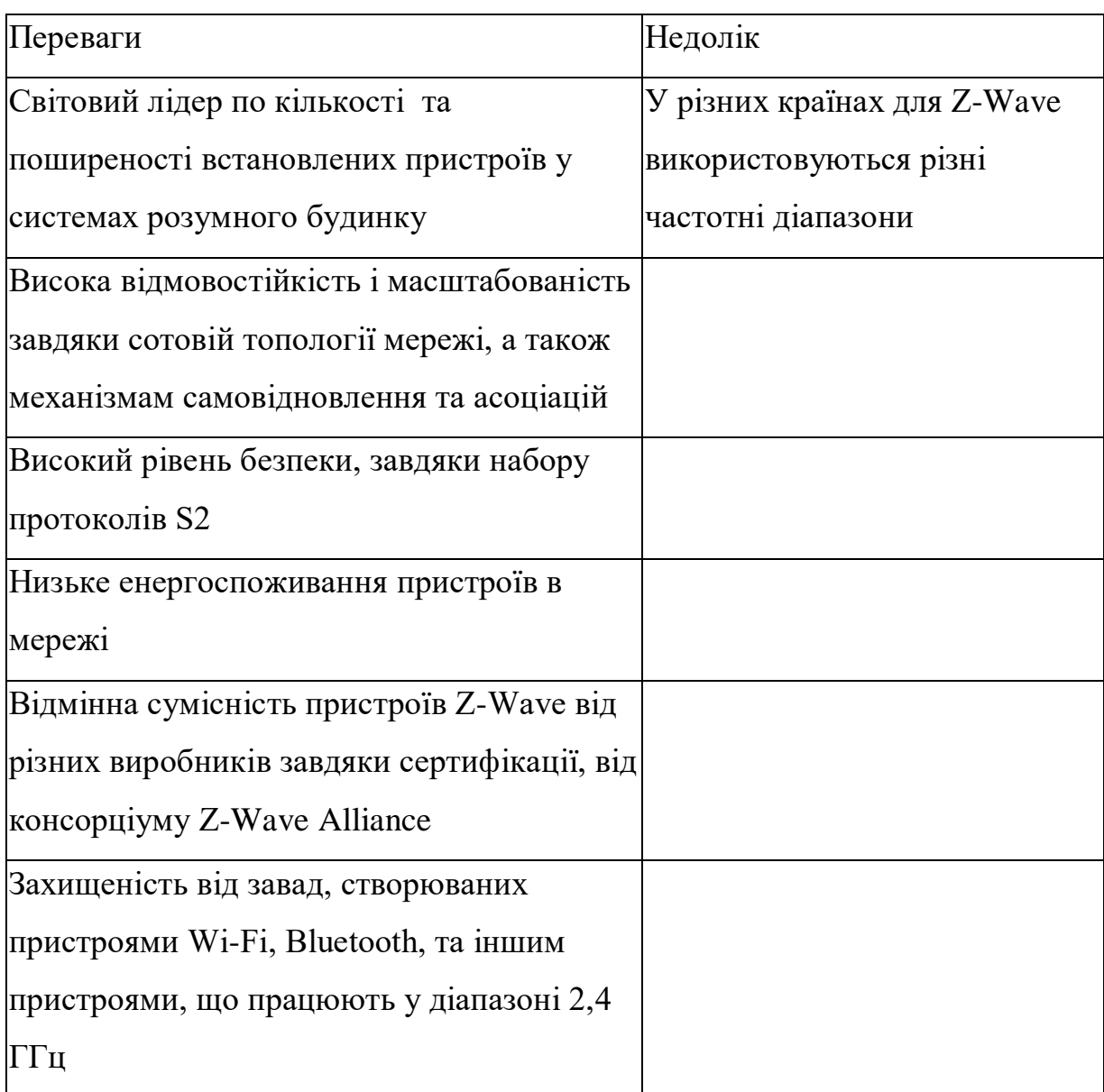

1.4. Застосування Zigbee для розумного будинку

Zigbee — це відкритий стандарт бездротового зв'язку, що використовується в промисловості і є привабливим для розроблювачів і виробників. Оскільки він дозволяє їм бути гнучкими у виборі необхідної архітектури (див.рис.1.4) функціональності та з меншими витратами створювати нові продукти. Тому завдяки цьому Zigbee є успішним на корпоративному ринку. Зокрема, деякі телекомунікаційні компанії використовували Zigbee у своїх супутникових модемах, а комунальні підприємства застосували цей протокол в інтелектуальні лічильниках електроенергії і води, щоб покращити можливості моніторингу і контролю споживання послуг. Переваги і недоліки технології зведено в таблицю 1.3.

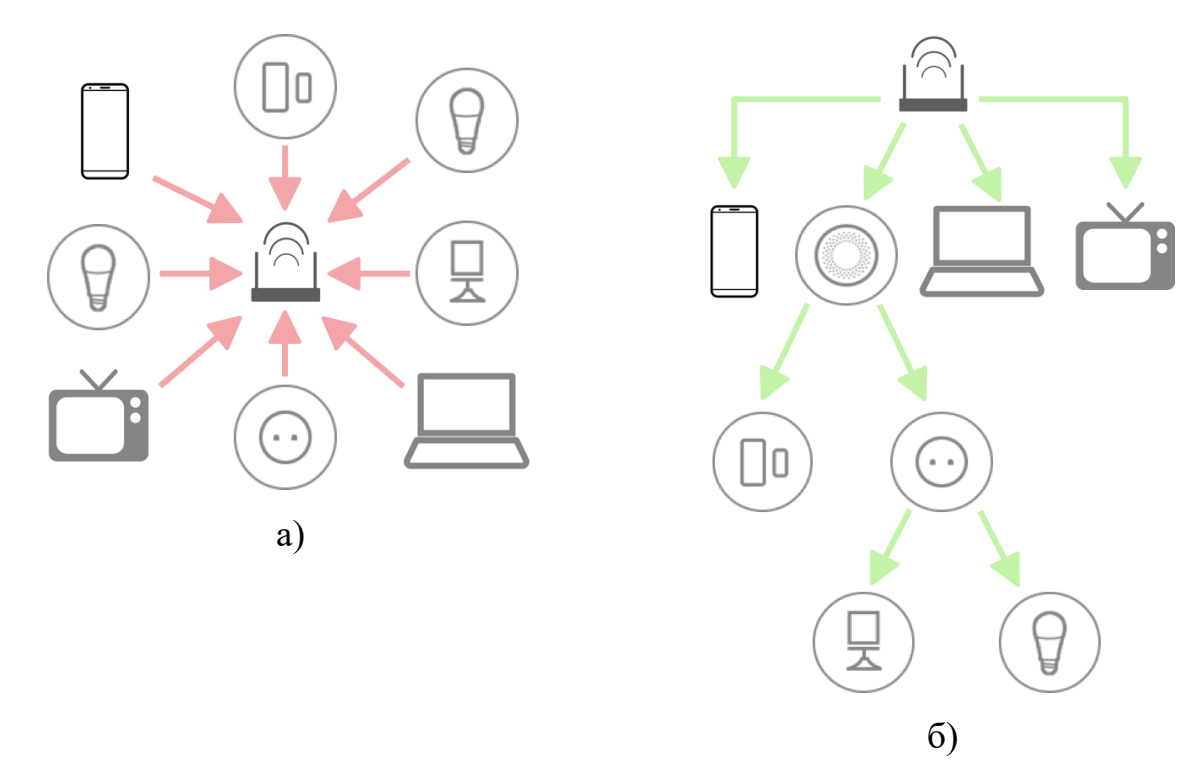

Рис. 1.4. Приклад різних топологій мережі Zigbee: а) зірка, б) дерево

*Таблиця 1.3*

**Переваги й недоліки Zigbee**

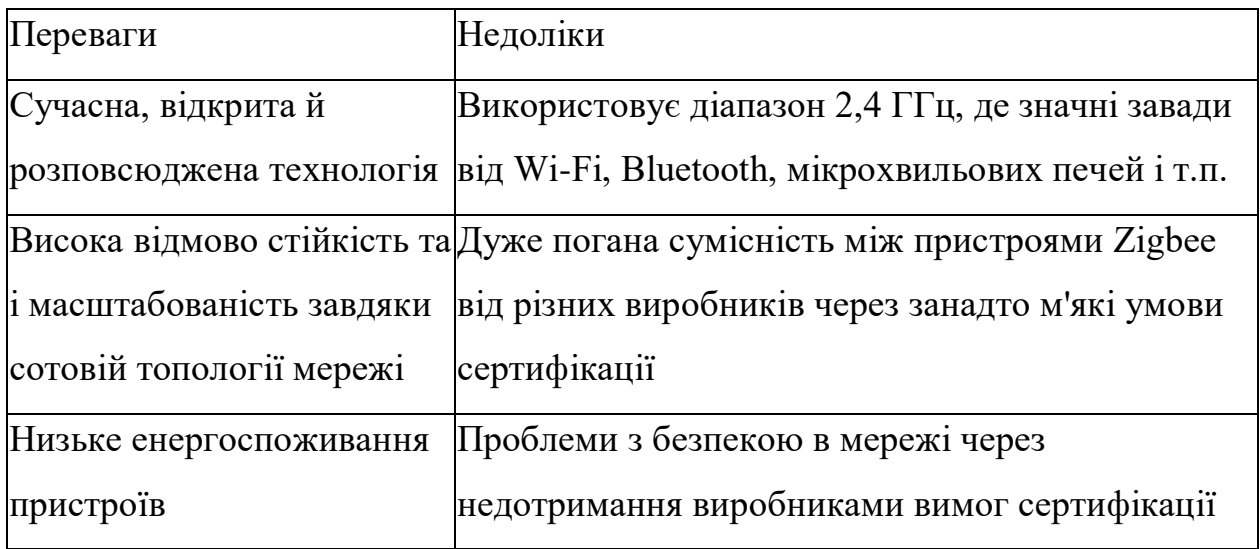

Перспективи Zigbee для розумних будинків пов'язані з проблемою сумісності тому Альянс Zigbee оголосив про ратифікацію Zigbee 3.0. Ця версія протоколу є надбудовою понад усіма існуючими уніфікованими профілями, типу Home Automation, Retail Services, Building Automation, Light Link, Health Care, Telecommunication і т.д., об'єднуючи їх. Крім того, створено «універсальну мову» Dotdot. Яка є розширенням бібліотеки Zigbee Cluster Library, яка раніше була базою для прикладного рівня Zigbee.

Технологія Dotdot забезпечує незалежне від транспортного рівня використання мережі. Тому потенційно її можна використовувати з різними типами безпровідних мереж. Використання Zigbee 3.0 і Dotdot відразу не вирішило проблеми сумісності обладнання Zigbee існує величезна кількість пристроїв на базі Zigbee, які не сумісні з новими стандартами без спеціального оновлення програмного забезпечення, яке не кожен виробник має в наявності. Тому ці технології в довгостроковій перспективі повинні поліпшити загальну сумісність в обладнання Zigbee.

В перспективі запуск Dotdot у якості єдиного стандарту прикладного рівня для різних протоколів ІоТ, може пережити сам протокол Zigbee. Адже в парі технологій Zigbee & Dotdot, де перша —відповідає за вирішення задачі передачі даних, а друга — за обробку на прикладному рівні.

#### 1.5. Застосування THREAD для розумного будинку

Технологія Thread побудована на стандарті 802.15.4 однак вона не така залежна від цього стандарту як технологія Zigbee. Крім використання стандарту 802.15.4, Thread має можливість побудови mesh-мережі з самовідновленням, а також під'єднання до Інтернету за допомогою протоколу Ipv6 поверх мережі стандарту IEEE 802.15.4. Саме ця технологія є однією з основних переваг Thread у порівнянні з Zigbee. Завдяки цьому удосконаленню технологія Thread також має деякі можливості, див. рис. 1.5, які недоступні для Zigbee, наприклад, більш безпечне додавання нового пристрою або давача в мережу.

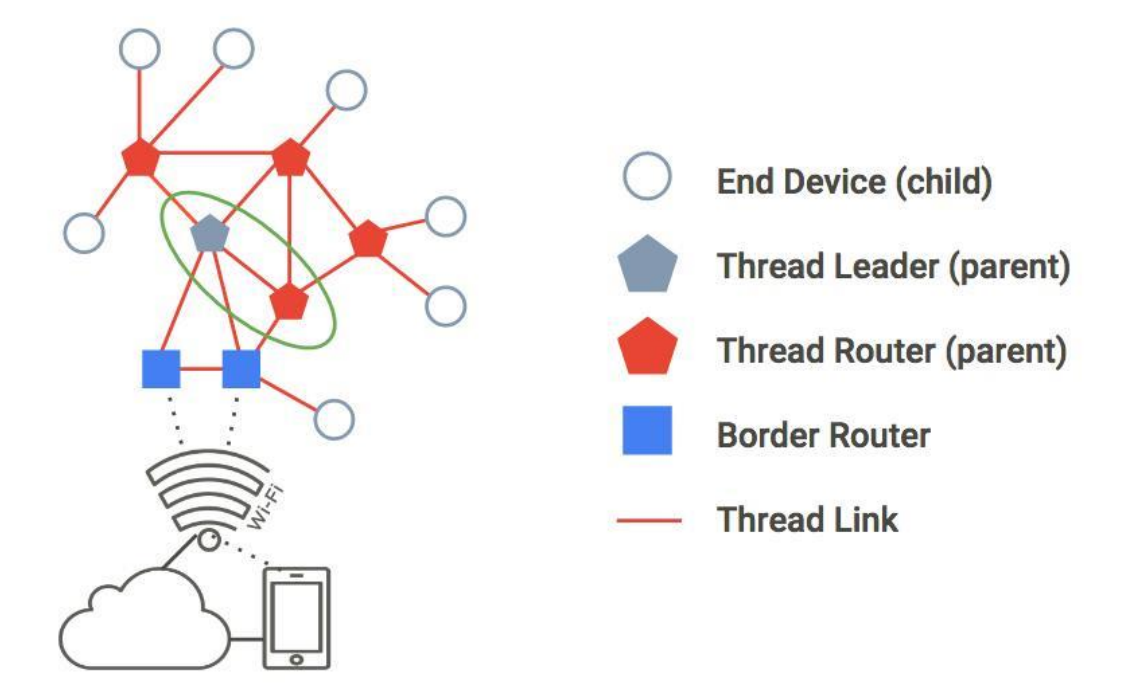

Рис.1.5 Топологія мережі Thread для розумного будинку

Перспективи протоколу Thread для розумного будинку полягають у тому що він хоча і виглядає як спадкоємець Zigbee, тому що ґрунтувався на відомому стандарті 802.15.4. Однак Thread має суттєві удосконалення в таких критично важливих точках, як додавання нових пристроїв у мережу та безпека передачі даних. Важливою можливістю стало коли багато вже існуючих пристроїв на основі стандарту 802.15.4 (технологіїZigbee), зможуть використовувати Thread якщо провести оновлення прошивки. Тобто частина встановлених пристроїв Zigbee теоретично може перейти на технологію Thread. Однак це стосується тільки модулів останнього покоління 802.15.4, але потенційна здатність Thread присвоювати пристрої Zigbee є загрозою для технології Zigbee.

Також перспективним є те що Zigbee Alliance і Thread Group повідомила про доступність технології Dotdot для IР-мереж Thread.

В тривалій перспективі зрозуміло, що Zigbee Alliance дійшла до висновку, що Zigbee застарів і є недостатньо ефективним для вирішення задач, що супроводжують революцію Інтернету речей. Технологія Thread краще підходить для цього завдання однак також не є ідеальною.

Також перспективним є вихід технології Thread за межі лише домашньої автоматизації. Для цього цей консорціум Thread Group планує розширити існуючу специфікацію для створення проектів рівня підприємства та підтримки великих мереж і підмереж. Однак для цього в архітектуру 802.15.4 треба внести деякі глибокі зміни. Переваги і недоліки технології зведено в таблицю 1.4.

*Таблиця 1.4*

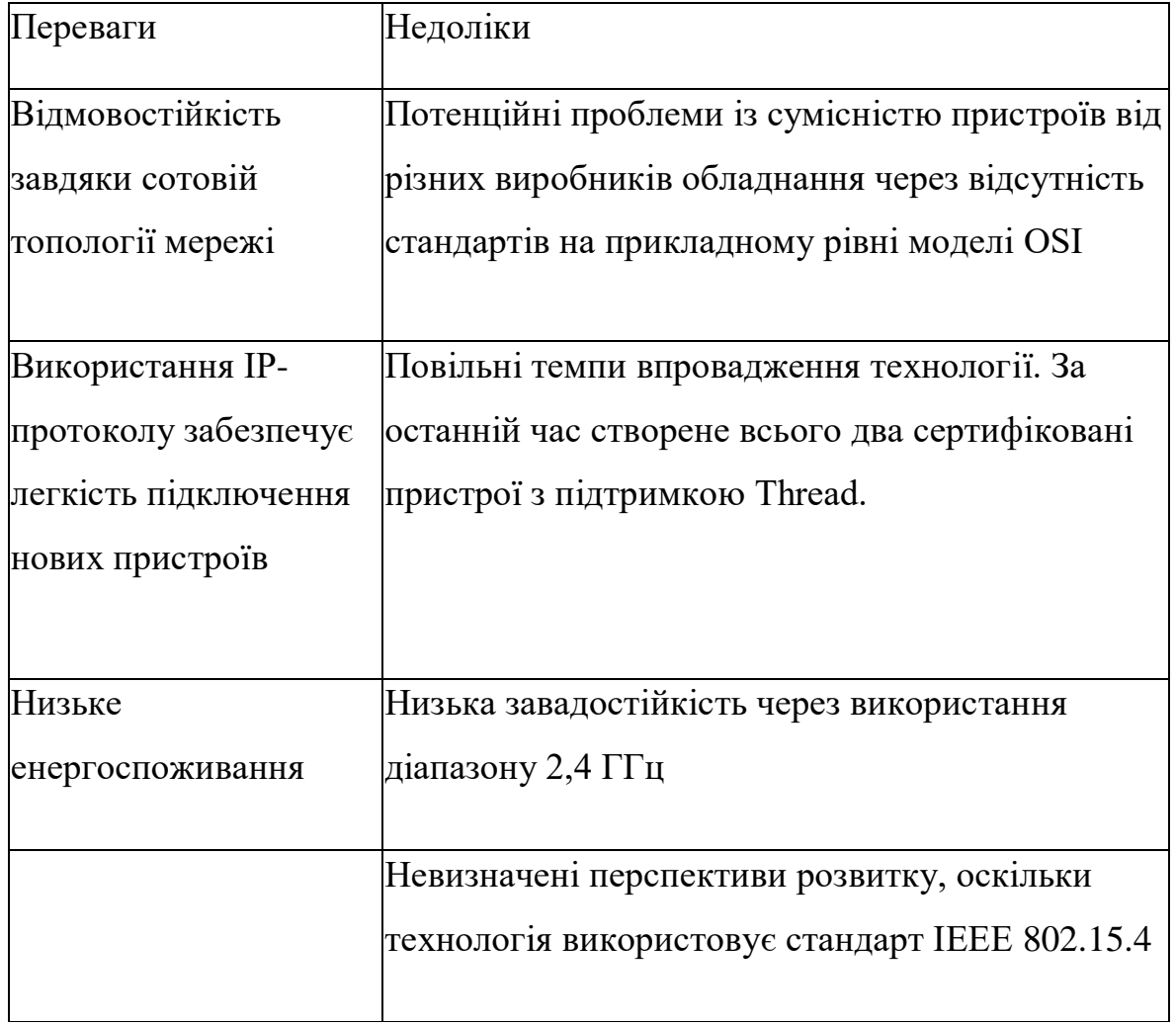

**Переваги і недоліки технології Thread**

Щоб покращити поширеність використання нової технології Thread Group почала активніше підтримувати виробників і кінцевих користувачів. Насамперед це стосується зашумленості робочого діапазону 2,4ГГц, на якому працює на Thread оскільки використовує стандарт 802.15.4.

#### 1.6. Використання Bluetooth для розумного будинку

Як для технології, яка має низьке енергоспоживання див. рис. 1.6, Bluetooth Low Energy має досить високу швидкість передачі даних — до 1 Мбіт/с (а для п'ятої версії Bluetooth це до 2 Мбіт/с). Чим вища швидкість, тим більше інформації можна передати каналом зв'язку за одиницю часу. А це значить, що модем Bluetooth швидше звільнить канал зв'язку, зменшуючи таким чином імовірність виникнення колізій. Це важливо при роботі в такому завантаженому діапазоні частот, як 2,4 ГГц.

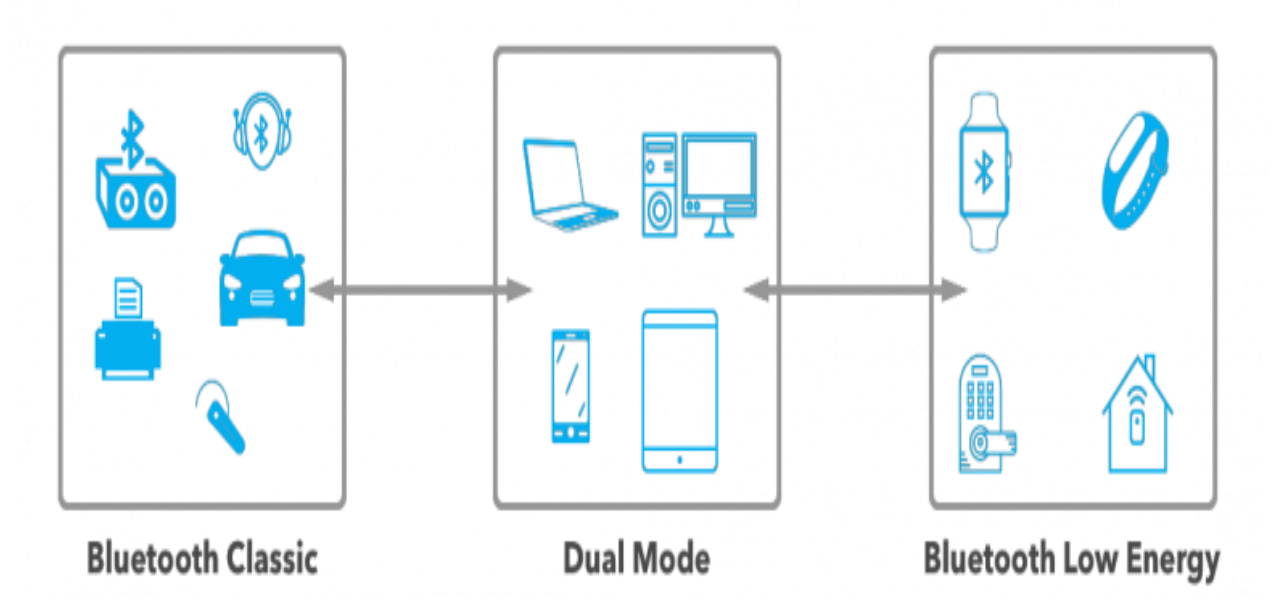

Рис.1.6. Призначення різних технологій Bluetooth

Завдяки підтримці сплячих пристроїв Bluetooth Smart забезпечує високе, але не найкраще значення енергоспоживання та терміну служби батареї, при якому датчики і перемикачі можуть працювати більш року від батарейок-таблеток. Також важливим параметром для домашньої автоматизації, є час відгуку пристрою, який для Bluetooth BLE знаходиться на рівні кращих технологій.

Також Bluetooth Smart має функцію, яка відсутня в інших технологій. Це маячки (beacons), які використовуючи функцію визначення близькості Bluetooth, можуть змусити обладнання виконувати певні функції чи команди, коли користувач знаходиться поруч із ними. Ці маячки дають можливість створити широкий спектр додатків: від push- повідомлень прив'язаних до місця розташування до функції точного позиціонування. Причому це реалізується додаванням кількох рядків коду в програмний стек маячка.

Ці можливості базуються на визначення близькості пристроїв Bluetooth, тому, що пристрій і смартфон можуть прямо обмінюватись даними. І це є найбільша перевага Bluetooth. Тому що з усіх існуючих технологій бездротового зв'язку, які використовують в IoТ, тільки Bluetooth і Wi-Fi завжди підтримуються смартфонами, планшетами та ноутбуками. Оскільки Wi-Fi не підходить для використання в мережі розумного будинку, бо він працює через центральну точку доступу або роутер. А Bluetooth гарантує прямий зв'язок між телефоном і пристроєм, або будинком. Тому потрібно тільки спеціальний додаток, щоб його смартфон став «зовнішнім дисплеєм» для інтелектуальної домашньої мережі розумного будинку. Крім того, прямий зв'язок значно спрощує вилучення і додавання нових пристроїв в працюючу мережу. Тобто підключення за допомогою Bluetooth може бути гранично спрощеним, безпечним, та інтуїтивно зрозумілим.

Перспективи Bluetooth Low Energy. Mesh- мережа Bluetooth значно відрізняється від інших технологій, які використовуються для розумного будинку. Основна відмінність полягає в маршрутизації від джерела повідомлення (Z-Wave, Zigbee, Thread), яке поширюється по певному шляху, переходячи від одного вузла до іншого, поки не дійде до пункту призначення. Mesh- мережа Bluetooth використовує так звану керовану лавинну маршрутизацію. Тобто кожен пристрій ретранслює отримане повідомлення не за заданим маршрутом, а всім вузлам мережі, що знаходяться у зоні дії, а вони знову передають його всім наступним вузлам, що знаходяться у їх зоні дії. Переваги і недоліки технології зведено в таблицю 1.5.

23

| Переваги                                | Недоліки                                                 |
|-----------------------------------------|----------------------------------------------------------|
| Висока швидкість                        | Погана завадостійкість у завантаженому                   |
| передачі даних в<br>безпровідній мережі | діапазоні частот 2,4 ГГц                                 |
| Невелике                                | Недостатня надійність: не використовується               |
| енергоспоживання в                      | топологія сотових мереж (однак з поширенням              |
| порівнянні з Wi-Fi                      | технології лавинної маршрутизації це можливо<br>усунути) |
| Хороша сумісність:                      | Малий радіус дії (до 10 м у приміщеннях).                |
| технологією охоплені                    | Топологія "зірка" обмежує розширення мережі              |
| всі рівні моделі OSI                    | за допомогою ретрансляторів. Можливо,                    |
|                                         | технологія лавинної маршрутизації усуне цей              |
|                                         | недолік                                                  |

**Переваги та недоліки застосування Bluetooth Low Energy**

Такий підхід є дуже неоптимальним стосовно пропускної здатності мережі, однак не потребує створення таблиць маршрутизації і не потребує складних процедур відновлення цілісності і працездатності мережі. Тому така керована лавинна маршрутизація потребує менше пам'яті та обчислювальних потужностей радіомодема, що позитивно впливає на вартості розроблюваних мереж. Також така маршрутизація може демонструвати кращу завадостійкість у діапазоні 2,4 ГГц, ніж інші технології, які працюють в тому ж частотному діапазоні, однак за умови високої щільності розташування пристроїв у мережі. Однак таке використання трафіку Mesh- мережею Bluetooth погано підходять для побудови складних мереж домашньої автоматизації.

1.7. Висновки до розділу 1.

Широке різноманіття цифрових стандартів зв'язку, що використовуються в розумних будинках призводить до появи багато протокольних контролерів, що об'єднують відразу кілька бездротових технологій. Саме так виробники обладнання намагаються об'єднати різні протоколи та створити ширші можливості для створення мереж. Найбільш популярна комбінація це об'єднання Z-Wave, Zigbee і Bluetooth Smart в одному модемі. Саме такими є популярні контролери Veraplus, Vera Secure, та деякі інші контролери Zipato, Smartthings та ін.

Хоча універсальний контролер це непоганий спосіб вирішення проблеми різноманіття протоколів для розумного будинку. Але такі контролери не вирішують проблему несумісності між пристроями в межах одного і того ж протоколу. Тому вибираючи датчики та виконавчі пристрої, рекомендовано їх брати в одного і того ж виробника.

Головною причиною поганої внутрі протокольної сумісності це є відсутність стандартів на прикладному рівні мережної моделі OSI. Що зумовлена умовами сертифікації готових пристроїв.

На сьогодні найкращу сумісність пристроїв від різних виробників у межах одного протоколу забезпечує технологія Z-Wave. Оскільки консорціум Z-Wave Alliance пропонує чітку програму сертифікації пристроїв для розумного будинку і ретельно стежить за її виконанням. Технологія Z-Wave охоплює всі рівні мережевої моделі OSI. Але на відміну від Bluetooth Smart (який також охоплює всі рівні), протокол Z-Wave одразу розроблявся як технологія сотової мережі з високим рівнем відмовостійкості. Також Z-Wave це є єдина з доступних технологій, яка не використовує частотний діапазон 2,4 ГГц. Ці переваги створили найбільш розвинену у світі мережу пристроїв розумного будинку (більш ніж 100 млн розробок і понад 2,5 тис. найменувань пристроїв від більш ніж 700 виробників).

Інші технології такі як Zigbee і Bluetooth Smart теж активно розвиваються вирішення проблеми внутрішньо протокольної сумісності шляхом впровадження надбудови Dotdot. Однак, враховуючи чималу базу встіновлених Zigbeeпристроїв попередніх поколінь і м'які умови сертифікації Zigbee Alliance для пристроїв Zigbee від різних виробників, це буде складний і тривалий процес. Крім того, новий конкурент для Zigbee — протокол Thread, який з'явився в розумних будинках примушує Zigbee Alliance до активних дій.

Для технології Bluetooth Low Energy, перспективи багато в чому залежать від того, наскільки успішною буде реалізація в ньому топологію сотових мереж. Загальний же недолік технологій Bluetooth, і Zigbee і Thread це використання зашумленого частотного діапазону 2,4 ГГц., неможливо усунути у недалекому майбутньому.

Технології бездротових мереж для розумного будинку швидко міняються. Однак незмінними залишаються вимоги до енергоспоживання пристроїв в мережі, їх цифрової безпеки, відмово стійкості мережі, завадостійкості пристроїв та їх простоті підключення до мережі, а також взаємної сумісності продуктів одного стандарту зв'язку.

#### РОЗДІЛ 2

# ПОБУДОВА МЕТОДІВ ТА ЗАСОБІВ МУЛЬТИКАНАЛЬНОГО СЕРВЕРА ДЛЯ РОЗУМНОГО БУДИНКУ

2.1. Структурна схема мультиканального сервера для розумного будинку

Включення різноманітних периферійних пристроїв до Raspberry Pi 4 виконується з використанням цифрових контактів роз'єму GPIO на які виведено стандартні протоколи та інтерфейси передачі даних USB, UART, SPI, I<sup>2</sup>C. Комунікація з іншими пристроями розумного будинку здійснюється через стандартні протоколи проводового та безпровідного зв'язку — LoraWan, Z-Wave, 4G, Wi-Fi, Bluetooth, XBee, CAN, Ethernet, X-10. Структурна схема мультиканального сервера, що виконує всі ці функції наведена на рис.2.1.

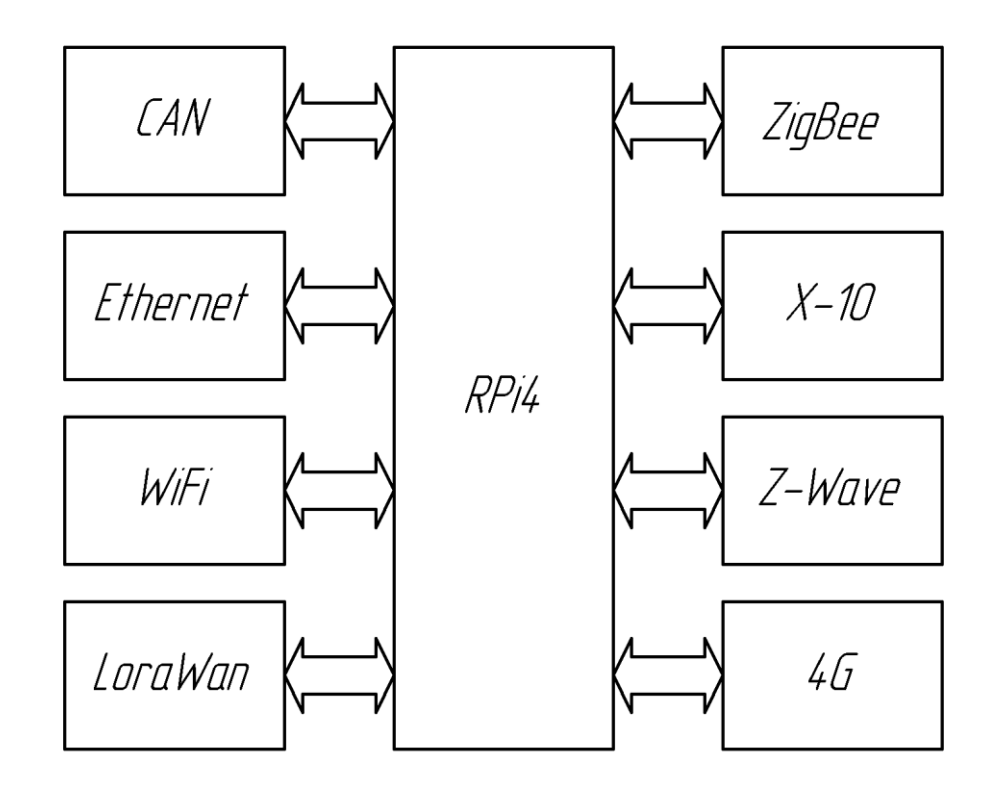

Рис.2.1. Структурна схема мультиканального сервера для розумного будинку

Частина наведених протоколів (CAN, Ethernet, X-10) є проводовими, а решта (LoraWan, Z-Wave, 4G, Wi-Fi, Bluetooth, XBee) є безпровідними і тому такий мультиканальний сервер, має об'єднти різноманітні драйвери і цифрові модеми на базі одного мікрокомп'ютера на базі Raspberry Pi 4, що виконує функції комутатора.

Виготовити такий мультиканальний сервер для розумного будинку не складно бо він будується з готових пазлів модулів розширення, які обє'днуються між собою рис. 2.2.

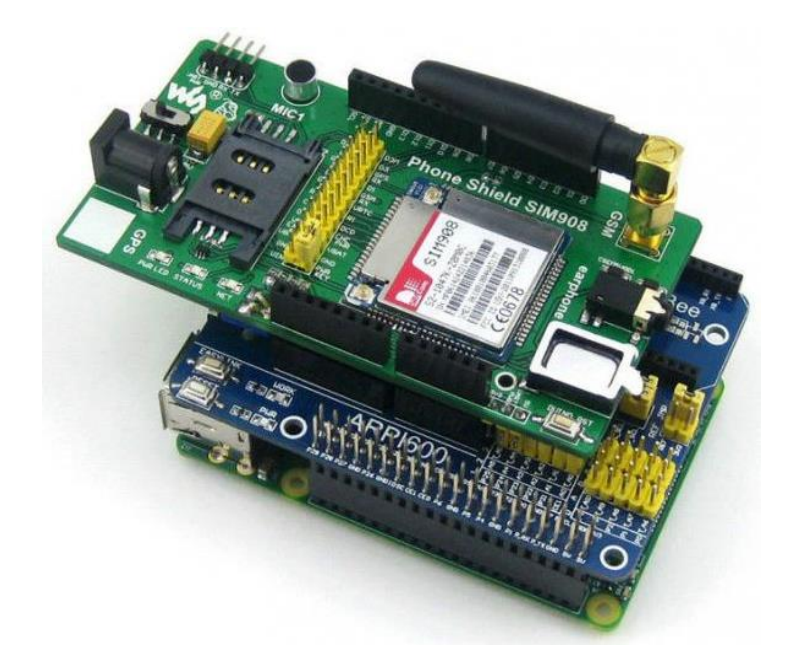

Рис. 2.2. Зборка мультиканального сервера для розумного будинку, що складається з:

Міні комп'ютера Raspberry Pi 4;

Плати розширення ARPI600 з модулем ХВее;

Плати розширення Phone Shield з 4G модемом та GSM телефонним зв'язком.

Така побудова мультиканального сервера забезпечує гнучку можливість його налаштування при зміні функцій і зовнішньої периферії.

Розроблений мультиканальний сервер фактично виконує роль і функції комутатора і сервера, який може об'єднувати різних протоколів і мереж в межах розумного будинку використовуючи цифрові порти USB, SPI,  $I^2C$  для приєднання безпровідних модемів (Bluetooth, Wi-Fi, XBee). Крім того він може бути приєднаний до проводової мережі CAN, Ethernet, X-10 і виконувати функції

роутера. Налаштування конкретних функцій які виконує сервер програмується і налаштовується згідно проекту розумного будинку.

2.2. Апаратні засоби побудови мультиканального сервера

2.2.1. Особливості Raspberry Pi 4. Raspberry Pi 4 – це багатофункціональний мікро комп'ютер створений на базі 64-бітного чотири ядерного процесора Broadcom Soc BCM2711B0 (рис.2.3) з тактовою частотою 1.5 ГГц, розробленого на базі ядра ARM Cortex-A72 із графічним інтерфейсом Video Core VI, що підтримує технології Open GL ES 3.х, та апаратне прискорення за технологією Open VG і відтворює відео з роздільною здатністю 4K 60 кадрів та H.264 декодування. Плата Raspberry Pi 4 оснащена оперативною пам'яттю SDRAM LPDDR4-3200 на 8 ГБ. Зовні Raspberry Pi 4 Model B (RPI4) майже не відрізняється від попередньої моделі Raspberry Pi 3 Model B. Але тепер Raspberry Pi 4 це сучасний мікро комп'ютер, який має набагато вищу продуктивність при обміні даних, у порівнянні з попередньою моделлю.

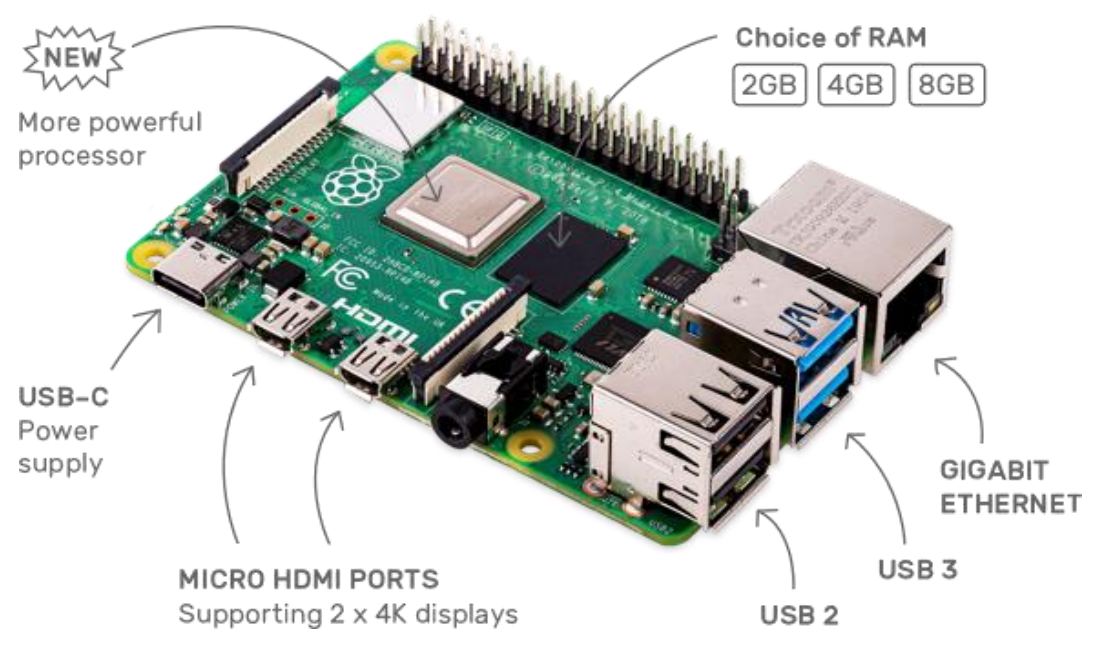

Рис. 2.3. Функціональне оснащення Raspberry Pi 4 Model B

Raspberry Pi 4 використовує високошвидкісне підключення до мережі Ethernet та дводіапазонний вбудований Wi-Fi та Bluetooth (підтримка версії Bluetooth 5.0 і Bluetooth Low Energy), для роботи з модулями розумного будинку.

Основний функціонал Raspberry Pi 4 використовує 40-вивідний роз'єм GPIO рис. 2.4, яких забезпечує приєднання периферії за допомогою цифрових інтерфейсів передачі даних SPI, UART, I²C. Також на платі є можливість для приєднання зовнішнього дисплея MIPI DSI (Display Serial Interface), та зовнішньої камери MIPI CSI-2 (Camera Serial Interface), а два цифрових відео виходи HDMI можуть працювати на 2 окремі монітори.

Для живлення Raspberry Pi 4 використовує зовнішній адаптер напругою +5В із силою струму не менше 2 А.

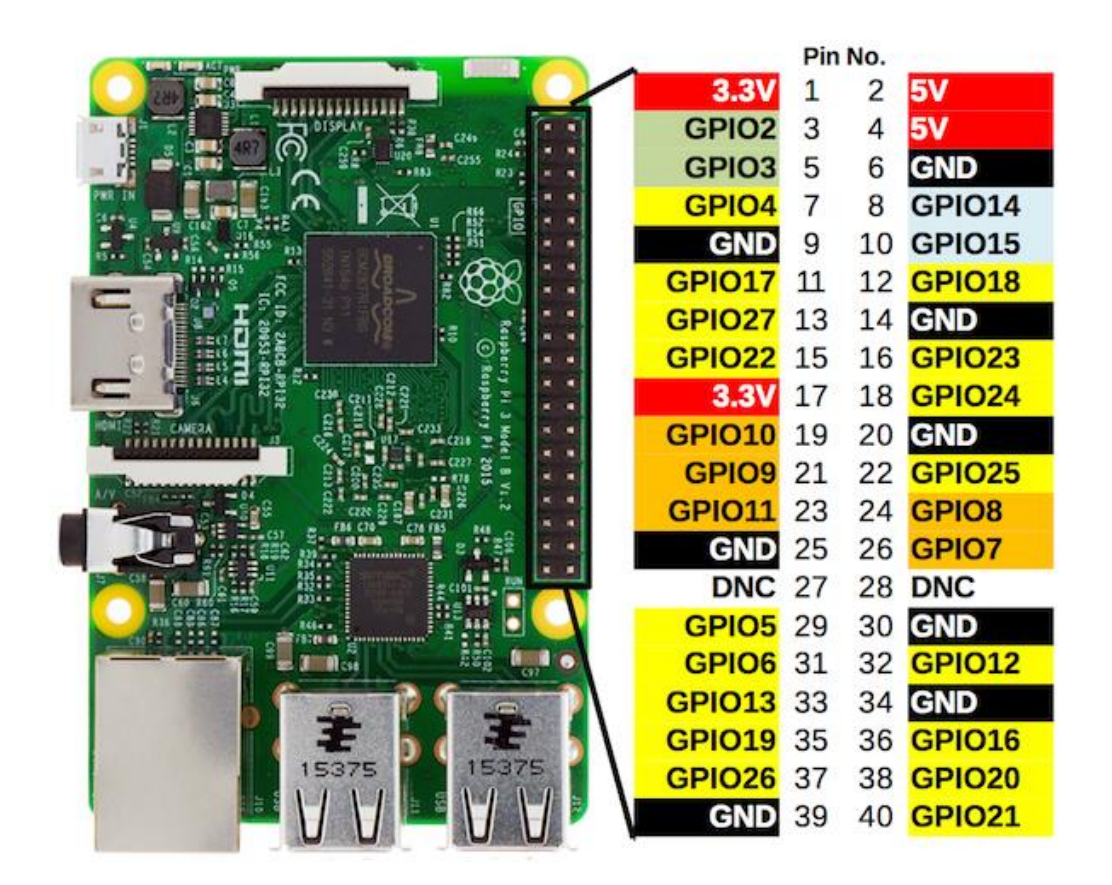

Рис. 2.4. Призначення виводів роз'єм GPIO в Raspberry Pi 4 Model B

Схема виводів роз'єму GPIO гарантує приєднання периферійних пристроїв і модемів за допомогою таких інтерфейсів:

I²C — виводи 3, 5;

UART — виводи 8, 10;

SPI — виводи 19, 21, 23.

2.2.2. Плата розширення ARPI600. Шилд або плата розширення ARPI600 (рис.2.5) для Raspberry Pi, використовується для під'єднання до Raspberry Pi 4 різні бездротові модеми через інтерфейс GPIO. Шилд ARPI600 призначений для підключення бездротових модулів з протоколом XBee.

### **Конструктивні особливості плати:**

- XBee роз'єм з кроком в 2мм для підключення XBee модулів
- GPIO роз'єм для підключення модемів за іншим стандартом
- Конвертор USB-UART, який можна використати додатковий адаптер

- Годинник реального часу RTC з можливістю синхронізації через інтернет.

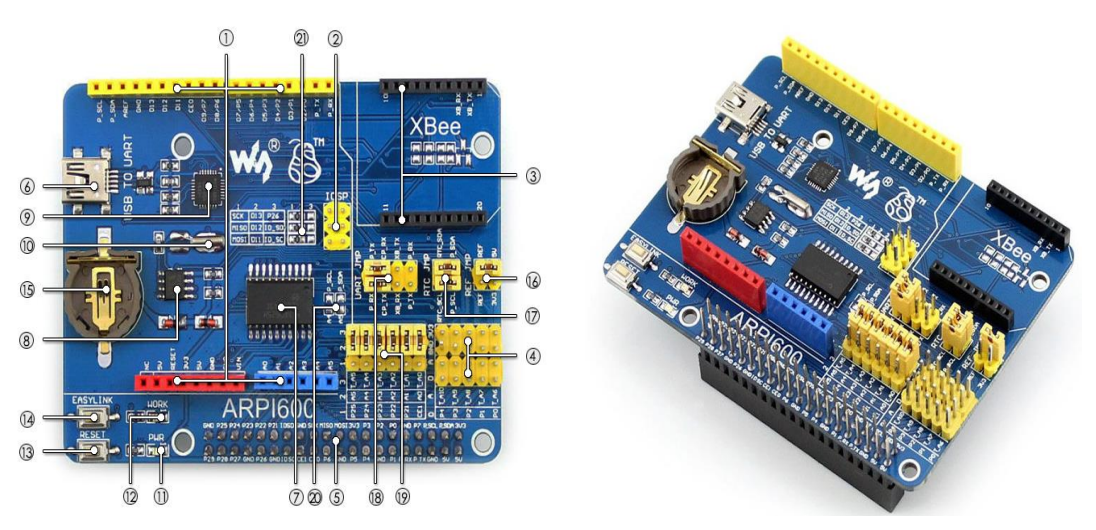

Рис. 2.5. Шилд розширення ARPI600

На рисунку 2.5 позначено основні складові компоненти шилда.

1. Raspberry Pi 4 роз'єм які використовуються для підключення шилдів Raspberry Pi 4

- 2. Роз'єм ICSP interface
- 3. Роз'єм підключення XBee модулів
- 4. Роз'єм підключення датчиків
- 5. Роз'єм GPIO на 40 контактів
- 6. USB UART конвертер
- 7. АЦП
- 8. Годинник реального часу (RTC)
- 9. Батарея CP2102 для RTC
- 10. 32.768 KHz кварцевий резонатор: для RTC
- 11. Світлодіод живлення
- 12. Світлодіод стану XBee
- 13. Кнопка для скидування (RESET) XBee, Raspberry Pi 4
- 14. Кнопка EASYLINK для запуску XBee
- 15. Тримач батареї RTC батареї CR1220
- 16. Джампер для зміни опорної напруги АЦП
- 17. Джампер Raspberry Pi 4 RTC
- 18. Джампер Raspberry Pi 4 UART:
- 19. Джампер Raspberry Pi 4 AD
- 20. Джампер Raspberry Pi 4 I2C
- 21. Джампер Raspberry Pi 4 SPI.

2.2.3. Шилд розширення Expansion Shield. Шилд або плата розширення Expansion Shield для підключення периферії і бездротових модемів серії ХВее, рис. 2.6.

Особливості:

- Конектор Xbee;
- Конектор для додаткового модема WіFі.

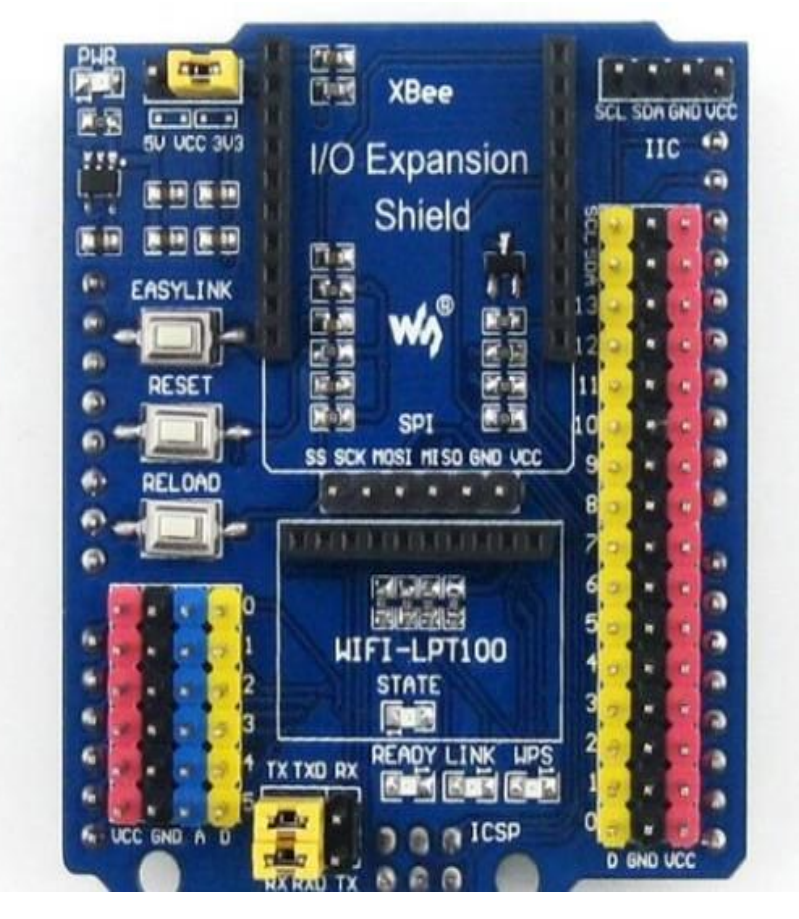

Рис. 2.6. Плата розширення Expansion Shield

Розміщені компоненти та інтерфейси для приєднання периферії:

- конектор для підключення модемів ХВее;
- конектор  $I^2C$  інтерфейсу;
- конектор SPI інтерфейсу;
- конектор для підключення модуля WI-FI;
- перемикач конфігурації живлення модемів VCC: +3.3В або +5В;
- перемикач вибору налагодження/комунікація;
- індикатори стану Xbee і Wі-Fі.

Використовуючи наведене апаратне забезпечення використовуючи структурну схему рис.2.1, будуємо мультиканальний сервер для розумного будинку рис. 2.2. Така побудова забезпечує гнучку архітектуру для створення мережі розумного будинку при використанні різних безпровідних протоколів зв'язку.

#### 2.3. Налаштування роботи мультиканального сервера

Для створення мультиканального сервера для розумного будинку який працюватиме з безпровідною мережею необхідно на комп'ютер Raspberry Pi 4 поставити операційну систему. Серед операційних систем для Raspberry Pi 4 беремо, найбільш поширену, найбільш функціональну та рекомендовану виробником операційну систему Raspbian, яка створена на базі операційної системи Debian Wheezy.

За рекомендацією виробника операційна система Raspbian є кращою для побудови роутерів, серверів та інших пристроїв на базі платформи Raspberry Pi 4, однак перспективною є операційна система Ubuntu Core яка створена спеціально для різних ІоТ пристроїв розумного будинку і має високий рівень захисту від зламу. Однак операційна система Ubuntu Core на даний момент має недостатній функціонал з підтримки периферійних модулів і програм для створення сервера.

Для встановлення ОС Raspbian на плату Raspberry Pi 4 необхідно виконати наступні процедури.

- 1. Скачуємо інсталяційний архів із сайту виробника.
- 2. Розпаковуємо архів, та отримуємо образ з розширенням .img.
- 3. Вставляємо SD- карту пам'яті в комп'ютер.
- 4. Монтуємо образ на карту (використовуючи Win32Diskimager).
- 5. Приєднуємо в Raspberry Pi 4 мишу, монітор, клавіатуру, та підготовлену Sd- картку.
- 6. Підключаємо живлення до Raspberry Pi 4.
- 7. У вікні у третьому пункті Configuration Tool вибираємо другий варіант встановлення інтерфейсу це буде графічний (LXDE).
- 8. Натискаємо Done, і стартуємо перезавантаження.
- 9. Коли з'явиться вікно введення логіна та пароля, пишемо логін pi і пароль raspberry, після чого з'явиться робочий стіл.

2.3.1. Налаштування роботи Ethernet. Зазвичай при роботі Raspberry Pi 4 з мережами, Ethernet підключається без додаткового налагодження. Для цього потрібно щоб у роутері до якого приєднується Raspberry Pi 4 був налаштований сервіс DHCP. Цей сервіс служить з мережами та призначає Ip- адреси для периферії підключеної до мережі через кабель або Wi-fi. Приєднання Raspberry Pi 4 до кабельного інтернету рис. 2.7. Зазвичай по замовчуванню адреса змінюється динамічно, а це заважає побудові постійної мережі, тому для Raspberry Pi 4 необхідно задати постійну адресу.

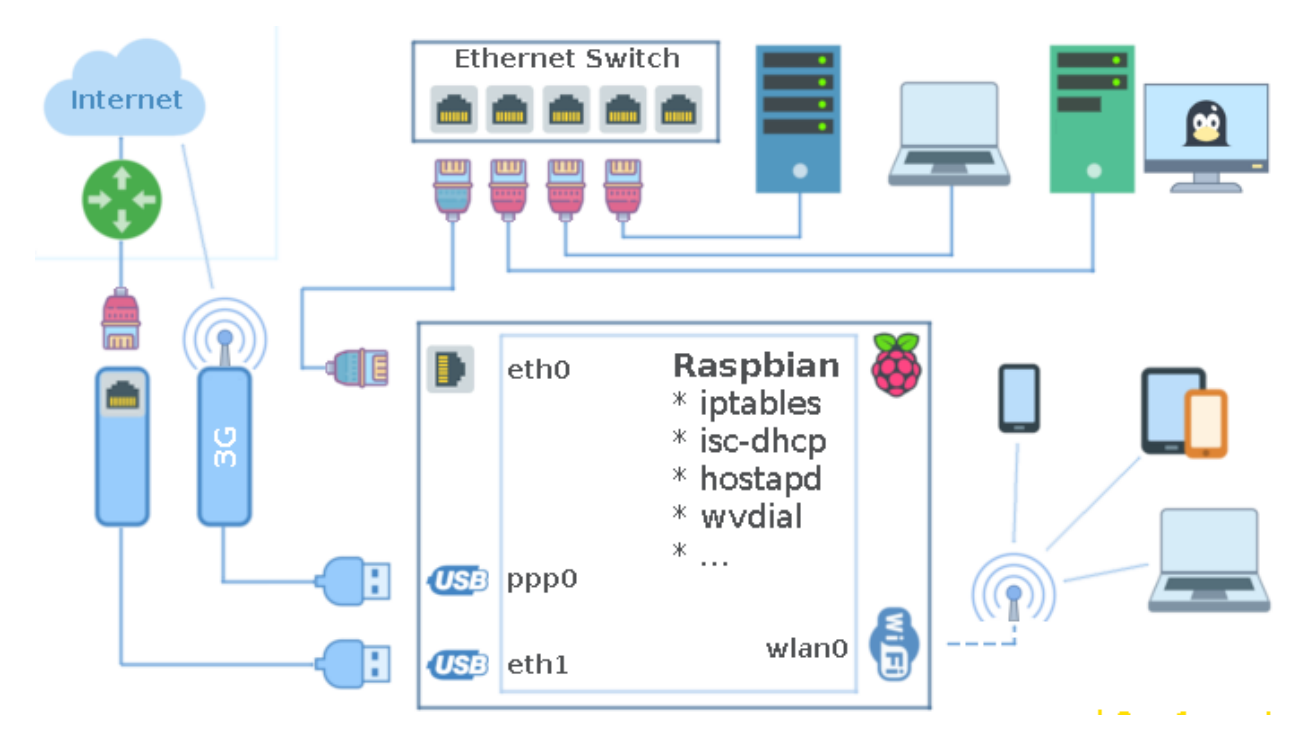

Рис. 2.7. Приєднання Raspberry Pi 4 до інтернету

Щоб задати IP-адресу, для Raspberry Pi 4, а також щоб отримати параметри мережі, необхідно підключити Raspberry Pi 4 як простий термінал і подати команду:

#### sudo ifconfiq

Після чого збережемо отриману IP-адресу, та інші параметри для цієї підмережі: (Bcast) IP і маску (Mask):

```
inet addr: 192.168.0.2
Bcast: 192.168.0.255
Mask: 255.255.255.0
```
Далі отримаємо IP-адресу шлюза в мережі (gateway), використовуючи команду:

sudo route -nee

Таким чином отримаємо адресу шлюзу:

Gateway: 192.168.0.1

Для конфігурування локальної мережі задають визначені діапазони ip-адрес:

• 10.0.0.0 - 10.255.255.255 (маска підмережі 255.0.0.0 або /8)

• 172.16.0.0 - 172.31.255.255 (маска підмережі 255.240.0.0 або /12)

• 192.168.0.0 - 192.168.255.255 (маска підмережі 255.255.0.0 або

 $/16)$ 

Діапазон IP-адрес та його вибір визначається розміром необхідної локальної мережі. Для малих мереж в достатньо використати діапазон адрес 192.168.0.1 - 192.168.0.254, тобто можна підключити до 254 пристроїв.

Щоб зберегти задану конфігурацію мережі необхідно трансформувати файл конфігурації мережі за допомогою команди:

# cat /etc/network/interfaces

Цей рядок перевіряє, чи використовується DHCP:

iface eth0 inet dhcp

Щоб зберігати резервні копії конфігурації мережі до запровадження змін, використовують команду копіювання:

### sudo cp /etc/network/interfaces /etc/network/interfaces.backup

Задання статичної адреси для Raspberry Pi 4, для цього редагуємо конфігураційний файл в редакторі nano:

# sudo nano /etc/network/interfaces

Вирізуємо стрічку

sudo nano /etc/network/interfaces

Замість неї вписуємо такі рядки:

# власний інтерфейс RPi auto lo iface lo inet loopback # інтерфейс Ethernet зі статичною адресацією iface eth0 inet static # статична адреса вашого RPi, яку занотували раніше address 192.168.0.2 # маска підмережі netmask 255.255.255.0 # адреса вашої мережі (не обов'язково) network 192.168.0.0 broadcast 192.168.0.255 # IP вашого шлюзу gateway 192.168.0.1 # Додавання доступних DNS-серверів dns-nameservers 8.8.8.8 8.8.4.4

Зберігаємо налаштування комбінацією клавіш CTRL+X та вказавши Y для збереження змін.

Для операційної системи Raspbian починаючи з версії 5.05.2015, Raspberry Pi 4 має додаткову динамічно призначену IP-адресу (отриману від служби DHCP), якщо спробувати задати статичну IP адресу. То ця IP адреса може викликати конфлікти в локальній мережі, її видаляємо за допомогою команди hostname -I.

Щоб уникнути появи нової або іншої IP-адреси у Raspbian, відключаємо службу dhcpcd (тобто DHCP) на Raspberry Pi 4 за допомогою команди:

sudo update-rc.d -f dhcpcd remove

Після чого служба dhcpcd не буде стартувати при початку роботи, а всі налаштування /etc/network/interfaces будуть зьережені.

Якщо ця служба необхідна, то для відновлення її роботи задамо команду:

sudo update-rc.d dhcpcd defaults

Служба dhcpcd надає динамічні IP-адреси та генерує адреси DNS-серверів, а при її відключенні в Raspberry Pi 4 ці адреси не будуть генеруватись. Щоб обійти цього в файлі /etc/network/interfaces запишемо дані з використовуваними серверами DNS:

```
dns-nameservers 8.8.8.8 8.8.4.4
Перезапускаємо Raspberry Pi 4 з командоюsudo shutdown -r now
```
Після перезавантаження тестуємо роботу мережі:

ping 192.168.0.1 -c5

Отриманий пінг покаже працездатність мережі та час затримки проходження 5 пакетів.

2.3.2. Налаштування роботи Wi-Fi.

Підключити Raspberry Pi 4 до локальної мережі Wi-Fi можна двома способами: використовуючи встроєний в плату модуль або за допомогою USB-Wi-Fi шилда. Для випадку шилда необхідно уточнити список шилдів які підтримуються на сайті виробника. Приєднаємо USB-Wi-Fi шилд і читаємо, що відображає операційна система.

```
1 \tS lsusb
2 Bus 001 Device 002: ID 0424:9512 Standard Microsystems Corp.
3 Bus 001 Device 001: ID 1d6b:0002 Linux Foundation 2.0 root hub
4 Bus 001 Device 003: ID 0424:ec00 Standard Microsystems Corp.
5 Bus 001 Device 004: ID 148f:5370 Ralink Technology, Corp. RT5370
  Wireless Adapter
6
```
Вказана в тексті команда,

 $1 \quad$  \$ lsusb  $-v$ 

покаже деталі:
```
1 -\sim \sim \sim2 Bus 001 Device 004: ID 148f:5370 Ralink Technology, Corp. RT5370
   Wireless Adapter
3 Couldn't open device, some information will be missing
4 Device Descriptor:
                                    185 bLength
    bDescriptorType<br>bcdUSB<br>bDeviceClass<br>bDeviceSubClass
6.
                                     \overline{1}2.00
7^{\circ}0 (Defined at Interface level)
8
                                     \overline{0}9.
10 bDeviceProtocol
                                     \overline{0}11 bMaxPacketSize0
                                    64
12 idVendor                 0x148f Ralink Technology, Corp<br>13 idProduct           0x5370 RT5370 Wireless Adapter<br>14 bcdDevice             1.01
                              0x148f Ralink Technology, Corp.
15 iManufacturer
                                      \mathbf{1}16 iProduct
                                      \overline{2}17 iSerial
                                      \mathbf{3}18 bNumConfigurations 1
19...
```
В свою чергу команда lsmod показує, що до плати приєднано модуль RT2800USB:

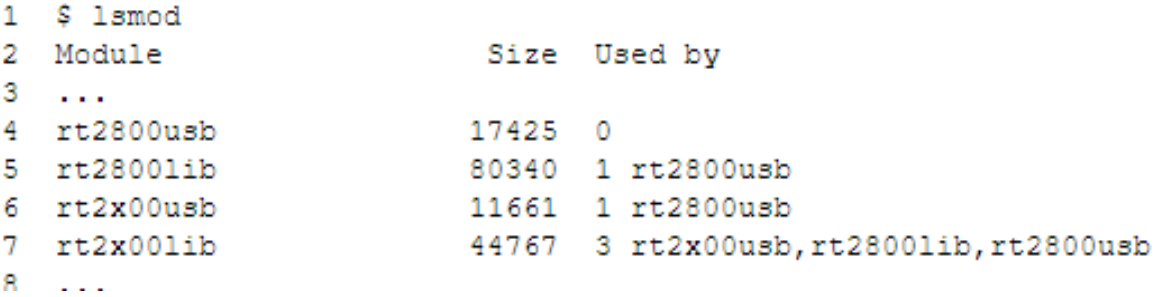

Для запуску модуля і його налаштування необхідні наступні команди:

dhclient — отримання IP-адреси через службу DHCP,

iwlist — список доступних налаштувань Wi-Fi,

ifconfig — включення/виключення безпровідного модуля,

iwconfig — конфігурація з'єднання,

wpa\_supplicant — для використання WPA шифрування.

Доступні Wi-Fi мережеві інтерфейси:

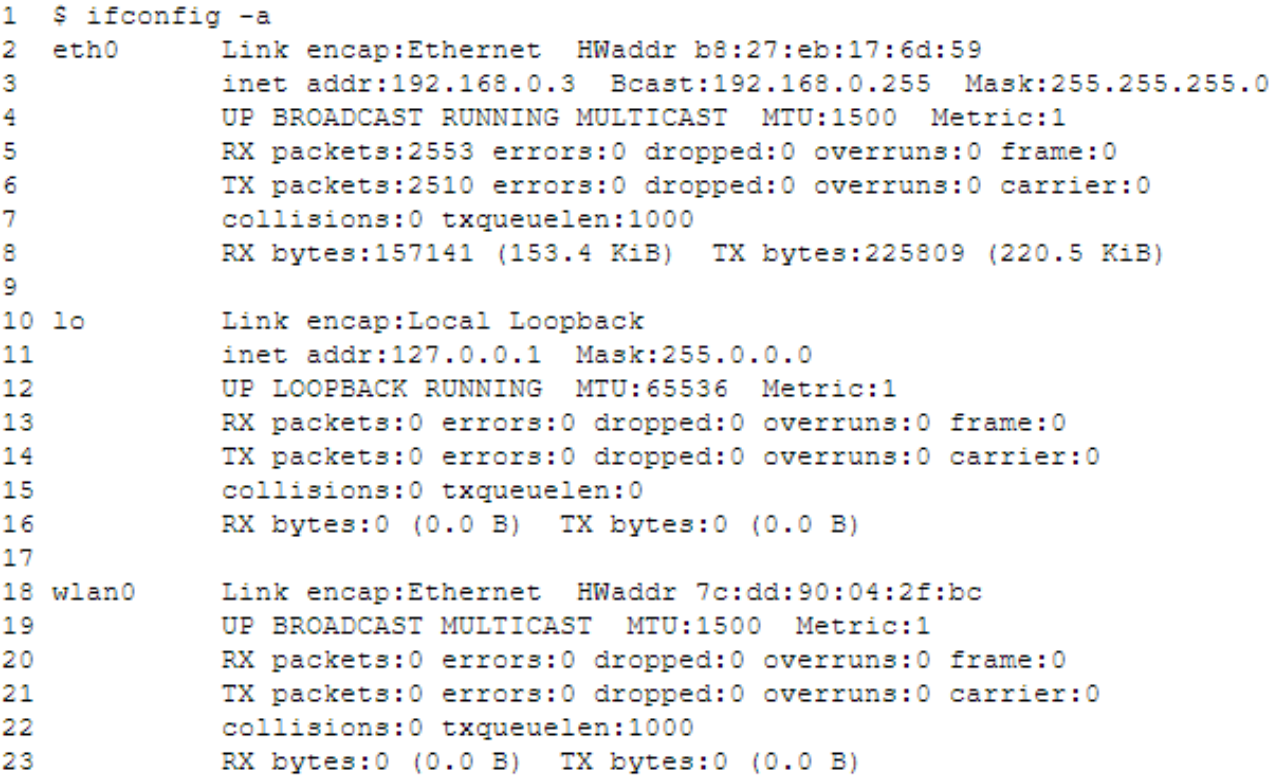

Відповідно налаштування

```
1 $ iwconfig
2 wlan0 IEEE 802.11bgn ESSID:off/any
\overline{3}Mode:Managed Access Point: Not-Associated Tx-Power=20 dBm
4 -Retry long limit:7 RTS thr:off Fragment thr:off
\overline{5}Power Management: on
6
7 - 10no wireless extensions.
\overline{8}9 eth0 no wireless extensions.
10
11)
```
Звідки видно що інтерфейс wlan0 є достуний і налаштуємо його з Wi-Fi точкою доступу.

Перевіряємо інтерфейси /etc/network/interfaces:

#### sudo nano /etc/network/interfaces 1

в пункті wlan0 має бути записано:

```
1 allow-hotplug wlan0
2 iface wlan0 inet manual
3 wpa-roam /etc/wpa supplicant/wpa supplicant.conf
4 iface default inet dhcp
```
Натискаємо клавіші Ctrl-X для того щоб вийти з налаштувань. Зчитаємо Wi-Fi мережі, яні бачить адаптер:

1 sudo iwlist wlan0 scan

Для того щоб виділити рядки з назвами мереж, використовуємо команду grep:

```
1 sudo iwlist wlan0 scan | grep ESSID
\overline{2}3
                          ESSID: "dlink"
                          ESSID: "Kantiana-Guest"
4
5
                          ESSID: "Kantiana-Internal"
                          ESSID: "Kantiana"
6
```
Тепер збережемо отриману інформацію про Wi-Fi точку доступу у файл /etc/wpa\_supplicant/wpa\_supplicant.conf:

> sudo nano /etc/wpa supplicant/wpa supplicant.conf  $1 -$

Пропускаємо перші два рядки:

```
1 ctrl_interface=DIR=/var/run/wpa_supplicant GROUP=netdev
2 update config=1
```
Вставляємо

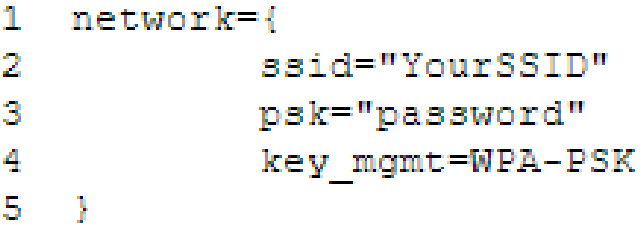

у випадку якщо задіяно WEP, то:

```
1.
  network={
\bar{\mathcal{X}}ssid="YourSSID"
3.
              wep key0="password12345"
4
              key mgmt=NONE
5 - 1
```
Налаштовуємо додаткові поля:

pairwise – CCMP чи TKIP (для WPA2 чи WPA1).

proto – Протокол: RSN (для WP2) і WPA (for WPA1).

```
auth_alg – використовуваний алгоритм для аутентифікації, OPEN для
```
WPA1/WPA2 і SHARED.

Натиснувши комбінацію Ctrl-X зберігаємо зміни і виходимо з

налаштувань.

Перезавантажимо Raspberry Pi 4:

sudo reboot  $1 -$ 

Результат провіримо:

```
1 $ ifconfig -a
\overline{2}\overline{3}\overline{4}wlan0
              Link encap:Ethernet HWaddr 7c:dd:90:04:2f:bc
5<sup>1</sup>inet addr:192.168.0.14 Bcast:192.168.0.255 Mask:255.255.255.0
              UP BROADCAST RUNNING MULTICAST MTU:1500 Metric:1
6
7^{\circ}RX packets: 9 errors: 0 dropped: 0 overruns: 0 frame: 0
              TX packets: 4 errors: 0 dropped: 0 overruns: 0 carrier: 0
8
9
              collisions: 0 txqueuelen: 1000
10<sub>1</sub>RX bytes:1866 (1.8 KiB) TX bytes:1004 (1004.0 B)
```

```
1 $ iwconfig
2 wlan0
             IEEE 802.11bgn ESSID: "dlink"
             Mode:Managed Frequency: 2.437 GHz Access Point: 14:D6:4D: 70:07:D4
3<sup>7</sup>\overline{4}Bit Rate=36 Mb/s Tx-Power=20 dBm
5
             Retry long limit:7
                                   RTS thr:off
                                                 Fragment thr:off
             Power Management: on
6
            Link Quality=69/70 Signal level =- 41 dBm
7<sup>7</sup>Rx invalid nwid:0 Rx invalid crypt:0 Rx invalid frag:0
8
9
            Tx excessive retries: 0 Invalid misc: 1 Missed beacon: 0
```
Підключення мережі Wi-Fi для WPA- шифрування:

 $\mathbf{1}$ sudo wpa supplicant -B -Dwext -i wlan0 -c 2

/etc/wpa supplicant/wpa supplicant.conf

Після підключення до Wi-Fi отримуємо від dhcp-сервера IP- адреси:

#### sudo dhclient wlan0 1.

Якщо необхідно задати статичну IP- адресу то задаємо її згідно налаштувань у підрозділі 2.3.1.

2.3.3. Налаштування плати шилда ARPI600. Для роботи шилда ARPI600 спільно з Raspberry Pi 4 потрібні такі бібліотеки: bcm2835 libraries, wiringPi **libraries** 

З вказаного сайту потрібно завантажити вказані бібліотеки: https://projects.drogon.net/raspberry-pi/wiringpi/download-and-install/

Збережемо бібліотеки на флешку, перекинемо на Raspberry Pi 4. В директорії WiringPi запустимо їх інсталяцію:

sudo chmod 777 build

./build

Перевіримо інсталяцію:

gpio –v

Встановлення бібліотеки bcm2835. На Raspberry Pi 4 використовується схема bcm2837, однак виробник гарантує сумісність бібліотеки bcm2835.

Тому бібліотеку bcm2835-1.55 завантажимо з сайту: http://www.airspayce.com/mikem/bcm2835/

Копіюємо бібліотеку на Raspberry Pi 4, в директорію bcm2835-1.55, і запускаємо наступні команди:

./configure Make sudo make check sudo make install

Для роботи з Python є відповідні бібліотеки для Raspbian (посилання на них https://pypi.python.org/pypi/ та https://pypi.python.org/pypi/spidev) запускають за допомогою команд apt-get.

Плата Raspberry Pi має бути підключений до Інтернету та живлення, коли запускаємо команди apt-get для встановлення бібліотек. Перед встановленням запускаємо цю команду, і отримуємо список програм:

sudo apt-get update

1. Виконаємо команду для встановлення пакету python-dev:

sudo apt-get install python-dev

2. Встановлюємо пакет Raspberry Pi 4 GPIO (з бібліотеками для GPIO). (https://pypi.python.org/pypi/ Raspberry Pi 4.GPIO) на плату та розархівуємо його. Із папки запустимо команду для встановлення бібліотеки:

sudo python setup.py install

3. Запустимо встановлення бібліотеки smbus (функції інтерфейсу  $I^2C$ ):

sudo apt-get install python-smbus

4. Запустимо команду для встановлення бібліотеки інтерфейсу UART:

sudo apt-get install python-serial

5. Встановимо бібліотеки для шини SPI, spidev. Копіюємо пакет spidev на Raspberry Pi 4. Із цієї директорії встановимо бібліотеки:

sudo python setup.py install

6. Запустимо встановлення бібліотек Python:

sudo apt-get install python-imaging

Конфігурація інтерфейсів для плати

1. Вмикаємо шину I2C. Запускаємо конфігурацію Raspberry Pi 4:

sudo raspi-confiq

Вибераємо команду Advanced Options -> I2C -> yes для старту I2C. Після модифікуємо файл налаштування:

sudo nano /etc/modules

Додаємо такі налаштування:

 $i2c-bcm2708$ 

 $i2c$ -dev

Зберігаємо зміни і виходимо з налаштувань. Перезавантажимо плату після змін.

2. Старт послідовного порта. Послідовний порт в Raspberry Pi 4 призначений для налагодження через термінал. При його вимкненні налагодження Raspberry Pi 4 буде недоступне. Тому для керування Raspberry Pi 4 з послідовного порта, необхідно буде знову його активувати.

sudo raspi-confiq

Налаштувавши Advanced Options -> Serial. Задамо йому no, тобто відключимо відлагодження з послідовного порта, тому порт стане доступним для послідовного зв'язку через UART. Для активації налаштування перезавантажимо Raspberry Pi 4.

3. Налаштуємо роботу шини SPI за допомогою наступної команди:

sudo raspi-config

Налаштуємо Advanced Options -> I2C -> yes, для старту шини I<sup>2</sup>C.

Конфігурування годинника реального часу (RTC).

1. Налаштуємо перемички RTC JMP на шилді ARPI600.

2. Запустимо термінал LXTerminal на Raspbian і введемо код:

 $i2$ cdetect -y 1

3. Відобразиться адреса пристрою PCF8563, який підключено до Raspberry Pi 4. На рисунку показано адресу пристрою PCF8563 - 50, що відображає виявлений PCF8563 в Raspberry Pi 4.

|                    |  |  |  |  | 0 1 2 3 4 5 6 7 8 9 a b c d e f |  |  |  |  |
|--------------------|--|--|--|--|---------------------------------|--|--|--|--|
| 00:                |  |  |  |  |                                 |  |  |  |  |
|                    |  |  |  |  |                                 |  |  |  |  |
|                    |  |  |  |  |                                 |  |  |  |  |
| 30:             3c |  |  |  |  |                                 |  |  |  |  |
|                    |  |  |  |  |                                 |  |  |  |  |
|                    |  |  |  |  |                                 |  |  |  |  |
|                    |  |  |  |  |                                 |  |  |  |  |

Рис. Виявлені адреси пристроїв PCF8563, приєднаних до Raspberry Pi 4

4. У відкритому терміналі LXTerminal запустимо команди:

modprobe i2c-dev

sudo chmod 766 home/sys/class/i2c-adapter/i2c-1/new device echo pcf8563 0x51 > /sys/class/i2c-adapter/i2c-1/new device

hwclock

Зчитаємо поточний час з RTC приєднаного через шину I2C. LXTerminal покаже отриманий час від PCF8563.

5. Синхронізуємо поточний час за допомогою терміналу LXTerminal: hwclock -w (записати час Raspbian в PCF8563) hwclock - r (синхронізувати час від Raspbian на РСҒ8563) hwclock -s (синхронізувати час Raspbian за допомогою RCT)

Всі проведені конфігурування плати Raspberry Pi 4 налаштовують її роботу з периферійними пристроями. Ці налаштування потрібні для гнучкої зміни конфігурації мережі і приєднання різноманітної периферії розумного будинку.

2.4. Висновки до розділу 2

Розроблений мультиканальний сервер для розумного будинку фактично виконує роль комутатора і сервера одночасно, який може об'єднувати декілька різних периферійних пристроїв і підмереж за допомогою USB, SPI, I2C шин із безпровідними мережами типу Bluetooth, Wi-Fi, XBee. Архітектура і конкретні функції мультиканального сервера програмуються і налаштовуються згідно потреб проекту розумного будинку.

Використовуючи наведене апаратне забезпечення використовуючи структурну схему, будуємо мультиканальний сервер для розумного будинку. Така побудова забезпечує гнучку архітектуру для створення мережі розумного будинку при використанні різних безпровідних протоколів зв'язку.

Всі проведені конфігурування плати Raspberry Pi 4 налаштовують її роботу з периферійними пристроями. Ці налаштування потрібні для гнучкої зміни конфігурації мережі і приєднання різноманітної периферії розумного будинк.

# РОЗДІЛ 3

# ТЕСТУВАННЯ МЕТОДІВ ТА ЗАСОБІВ ПОБУДОВИ МУЛЬТИКАНАЛЬНОГО СЕРВЕРА РОЗУМНОГО БУДИНКУ

3.1. Налаштування та тестування мережі ZigBee для розумного будинку

3.1.1. Інсталяція програмного забезпечення і підключення модемів ZigBee. Для початку встановлюємо програму X-CTU з сайту виробника, після встановлення вона захоче оновити пакети прошивок для різних модемів ZigBee X-CTU після чого відкриє головне стартове вікно рис.3.1.

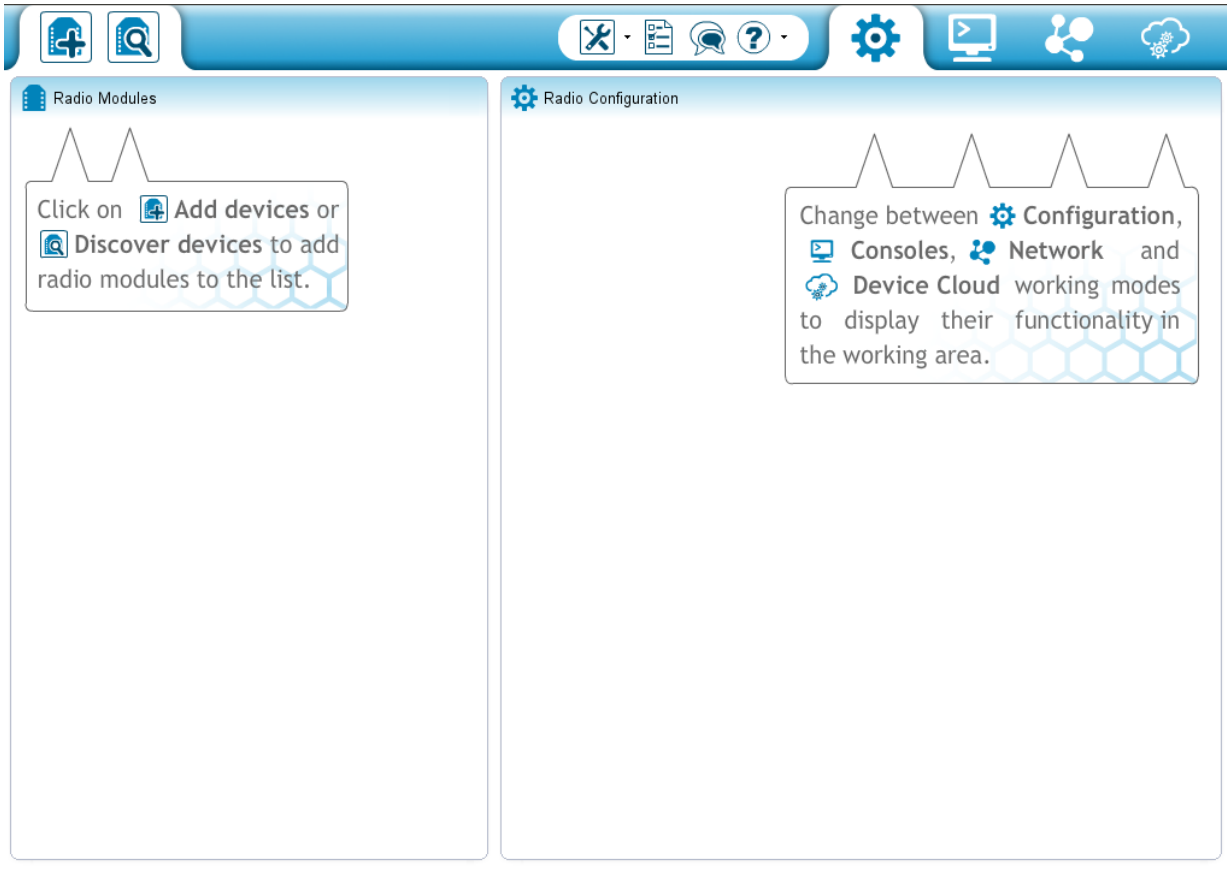

Рис. 3.1. Стартове вікно програми X-CTU

При повторних стартах програми також відбувається перевірка появи нових прошивок, тому налаштування починається одразу після завершення оновлення прошивок модемів ZigBee.

Конфігурування починається з встановлення модемів ZigBee на плату конфігурування та приєднання антену до відповідного роз'єму. Без антени приєднаної до модемів ZigBee плату не включати.

Операційна система при виявленні плати конфігурування встановить відповідні драйвери для перехідника USB-UART або доставити їх з сайту виробника, перевірити підключення через диспетчер задач. При потребі перезавантажити ПК.

Після підключення запускаємо програму X-CTU та додаємо модем ZigBee у вікні (Add devices). Для початку необхідно задати відповідний порт та перевірити його параметри, наприклад швидкість обміну даними Baud Rate 115200 та парність, але зазвичай достатньо налаштувань по замовчуванню (див. рис. 3.2.). Натиснути Finish.

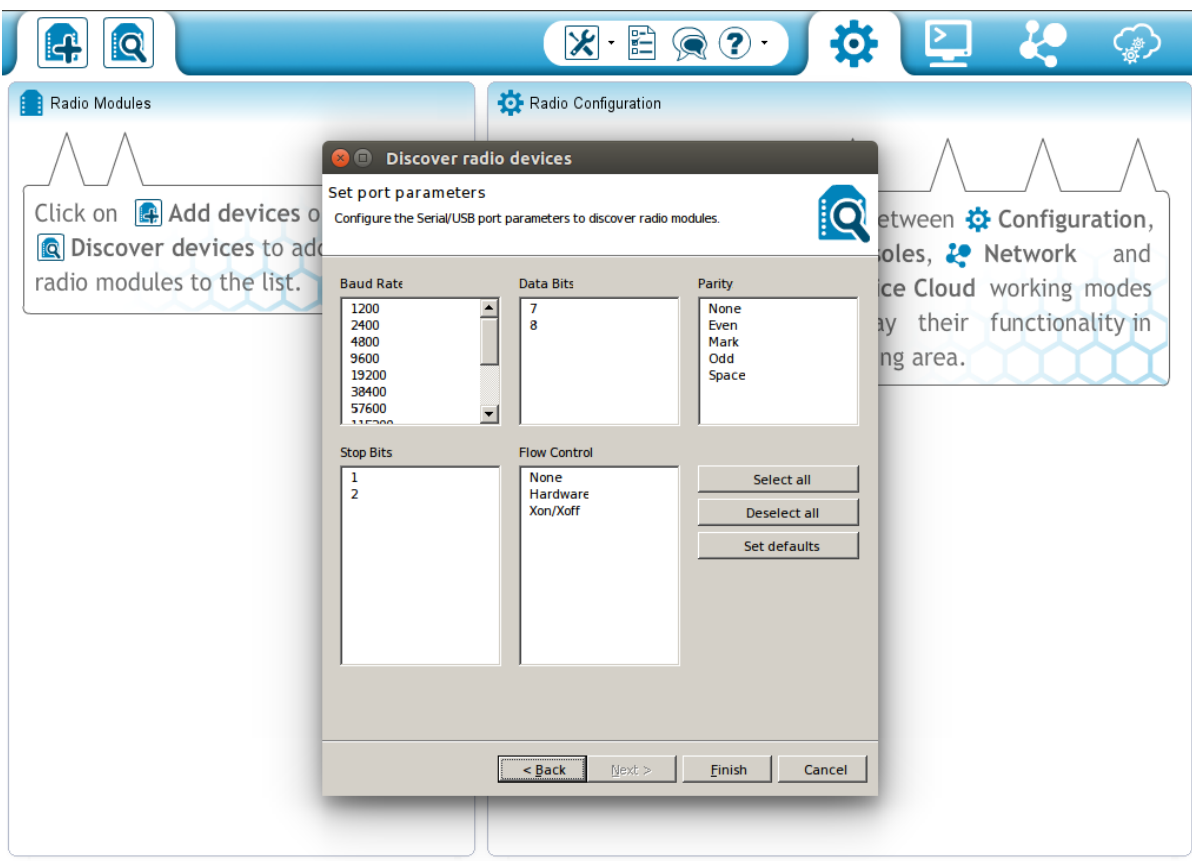

Рис. 3.2. Приєднання модемів ZigBee до USB порта

За результатом сканування зліва в колонці з'являється знайдений модем ZigBee та його параметри (виконувані функції, мак адрес, налаштування порта). Якщо натиснути на нього то з права з'являється вікно параметрів модему ZigBee рис3.3 (функції, версія та налаштування прошивки).

Основою формування мережі ZigBee є координатор — це модем, що відповідає за вибір частотного каналу, топології, ідентифікатора та імені мережі. Після включення координатор приєднує до мережі модеми в ролі маршрутизаторів або кінцевих пристроїв. Після формування мережі координатор виконує роль маршрутизатора (тобто переправляє отримані пакети даних).

В мережі є лише один координатор в мережі який організовує мережу та може маршрутизувати пакети або отримувати і відправляти власні пакети даних. Його режим роботи неперервний тому зазвичай він живиться від мережі

В мережі ZigBee маршрутизатор це пристрій, який забезпечує передачу пакетів в мережі і визначає кращий маршрут для доставки пакетів даних. В мережі використовують кілька маршрутизаторів які мають неперервний режим роботи і мають постійне живлення від промислової мережі.

Кінцевий пристрій взаємодіє координаторами або маршрутизаторами для отримання або передачі пакетів даних. Значну частину часу вони перебувають в стані сну, тому не виконують маршрутизації. Кінцеві пристрої в мережі живляться від автономних джерел і перебувають в стані низького енергоспоживання. Їх в мережі кілька або кілька десятків.

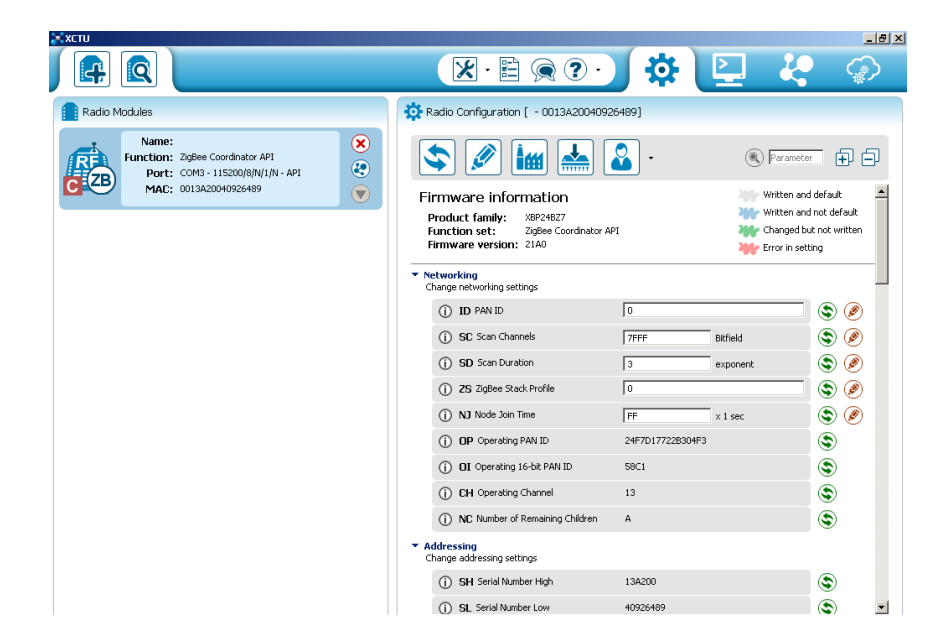

Рис. 3.3. Характеристики радіо модуля ХВее

Якщо для роботи мережі треба змінити прошивку то це відбувається через відповідне меню при натисканні кнопки  $\frac{1}{2}$ . У вікні що зявилось необхідно задати Product family, задати функцію Function set, та вибрати новішу версію прошивки (Newest).

Оцінити наявні прошивки і їх функції та можливості можна за допомогою опції Firmware explorer рис3.4.

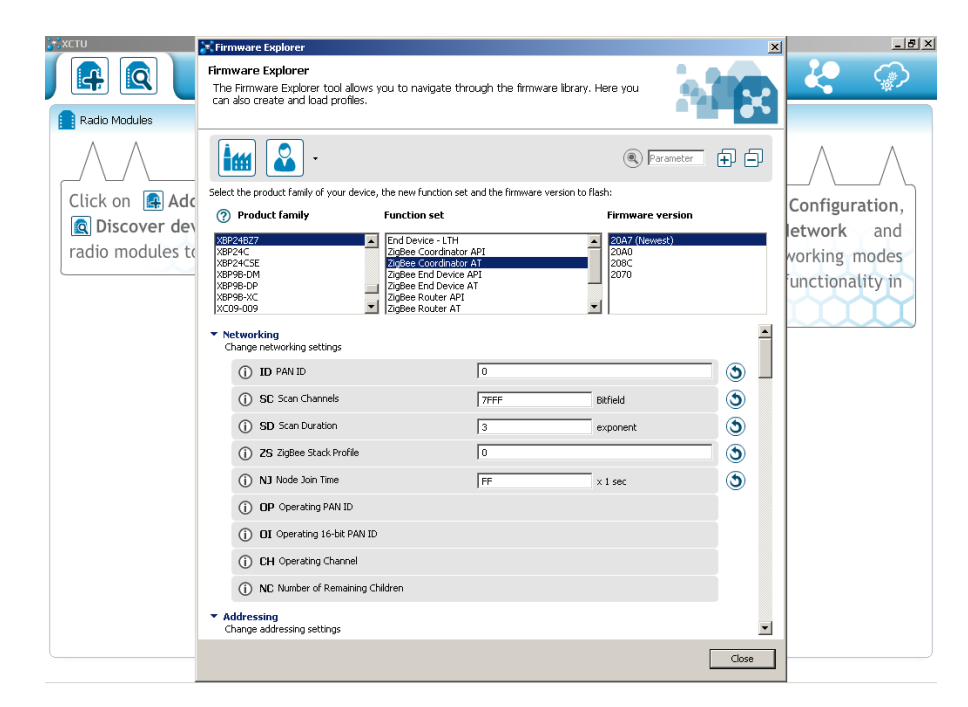

Рис. 3.4. Зміна прошивки модуля ХВее

3.1.2. Налаштування пристроїв та їх тестування. Для налаштування модемів ZigBee у вікні наведеному на рис 3.5. змінимо наступні рядки:

ID PAN ID — задамо ідентифікатор мережі 1001 (для пристрою)

DH Destination Address High — задамо мак адресу 0013А200 (верхня частина мак адресу)

DL Destination Address Low — задамо мак адресу (нижня частина мак адресу).

Мак адрес нанесено на корпусі модема, де спочатку ХВ24-BWIT-004 а марка, а далі позначена верхня і нижня частина мак адреса.

EE Encryption Enable — включимо шифрування AES-128 Enable [1]

KY Encryption Key — на координаторі задамо ключ шифрування AES-128 в 32 знаки (0,1…9,a,b,c,d,e,f), решта пристроїв якщо приєднані до мережі ключ отримають від координатора.

BD Baud Rate — швидкість обміну по UART порту .

RO Packetization Timeout — час затримки формування пакетів, мінімально

0.

Решта параметрів за замовчуванням

Для формування мережі необхідно в такий же спосіб приєднаємо ще три модеми рис. 3.5. При включеному координаторі решта з'єднання відбувається автоматично.

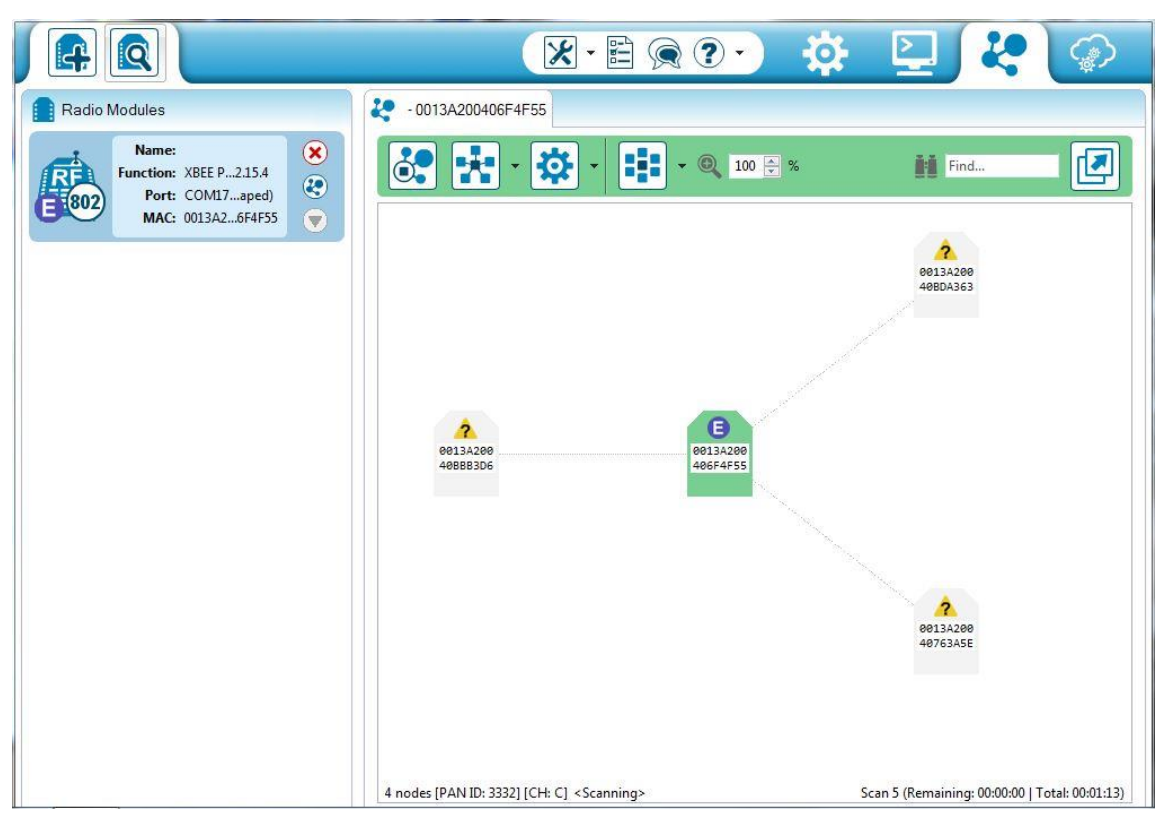

Рис. 3.5. Отримані пакети між модулями ХВее

Для перевірки якості зв'язку та на втрату пакетів використаємо меню Range test, для цього задаємо параметри пакетів і тиснемо Start Range test. Отримуємо результат наведений на рис.3.6.

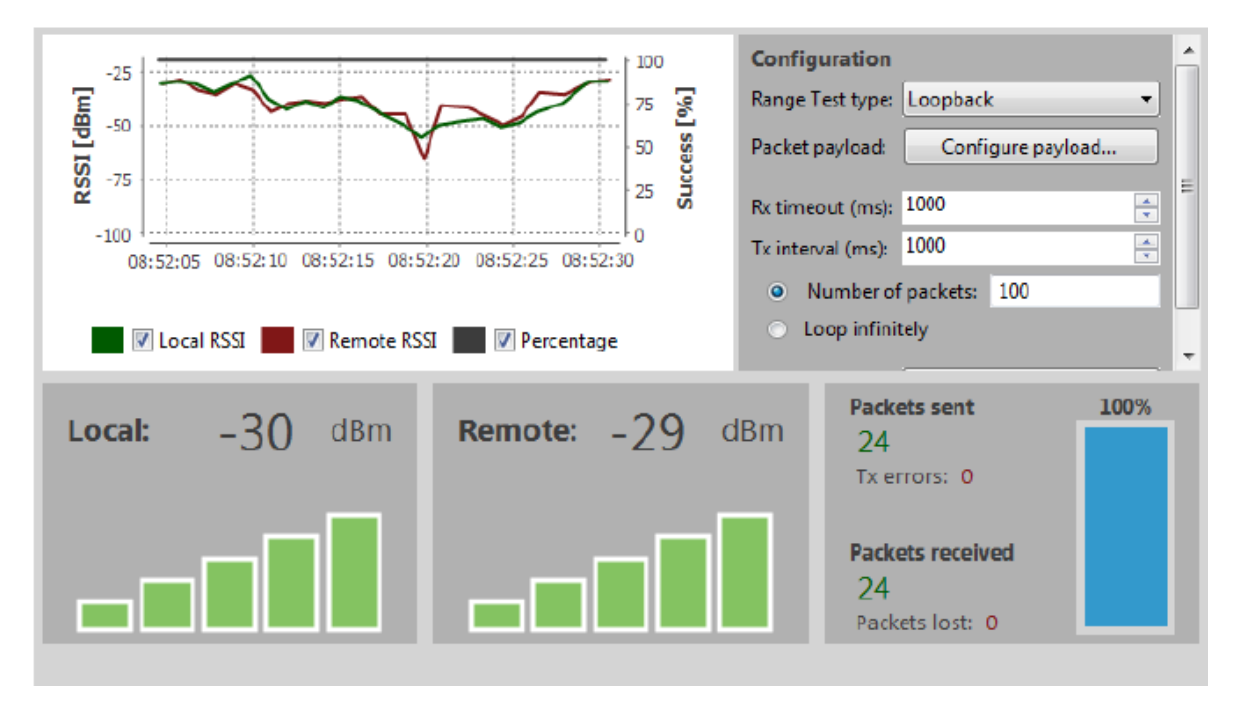

Рис. 3.6. Тестування зв'язку між модемами ZigВее

Тестування показує високий рівень сигналу і відсутність втрати пакетів, це тому що тестування виконується на невеликій відстані між модемами.

Використовуючи цю методику доцільно перевірити дальність та надійність зв'язку в мережі між модемами ZigВее, особливо при значних відстанях між модемами ZigВее. Крім того необхідно оцінити швидкість обміну даними по повітрю між різними частинами мережі ZigВее.

3.2. Тестування безпровідної мережі ZigВее в межах розумного будинку

Для аналізу та тестування роботи безпровідної мережі ZigВее застосуємо програму NetSpot. Ця програма хоча і призначена для аналізу сигналу Wi-Fi в приміщеннях однак задавши рівень сигналу від точки і рівень чутливості приймача можна отримати ті ж самі характеристики що і для ZigВее по дальності поширення сигналу в межах розумного будинку.

Для старту аналізу необхідно завантажити план розумного будинку.

Також необхідно задати канал (див.рис.3.7), потужність випромінювання точки доступу, тобто координатора ZigВее та чутливості приймачів, роутерів і кінцевих пристроїв мережі. Результатом роботи програми є візуальна карта, яка показує рівень сигналу та величину відношення сигнал/шум у кімнатах будинку. Критичними зонами для зв'язку є фіолетові та темно-сині зони на карті.

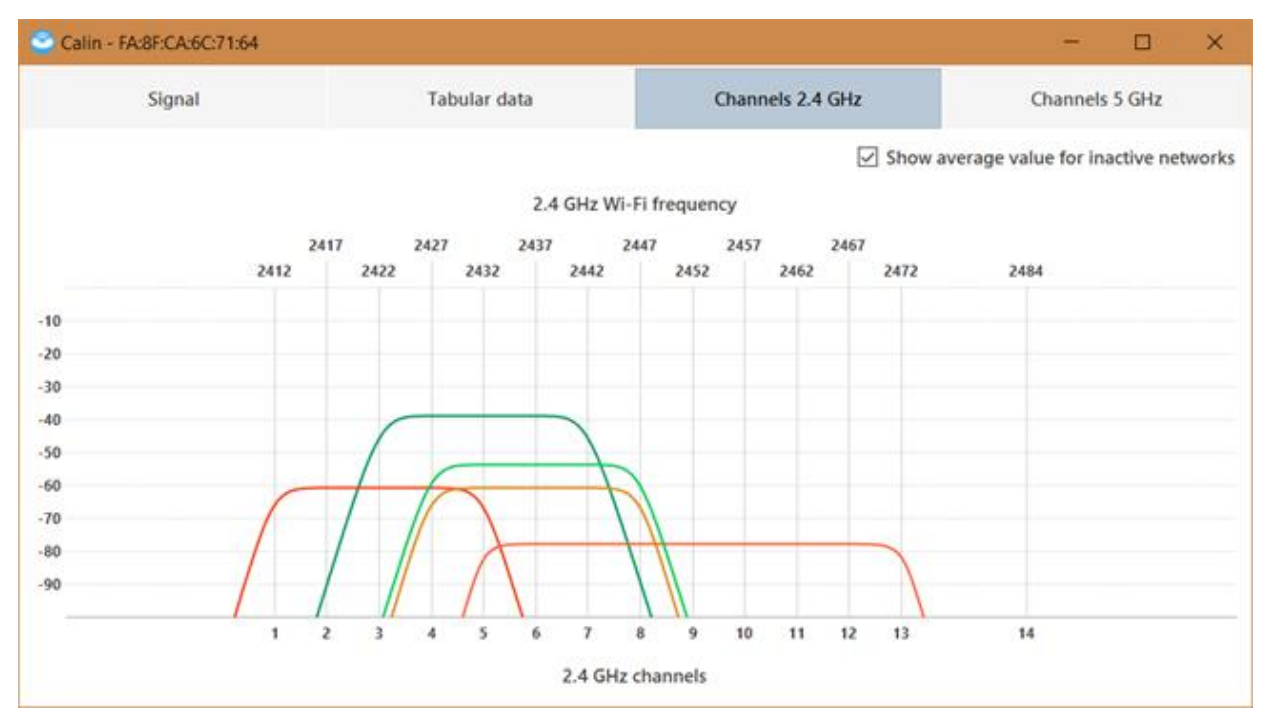

Рис. 3.7. Вибір каналу ZigВее

За використовуючи програму NetSpot проаналізуємо потужність сигналу для мережі ZigВее рис. 3.8. Швидкість передачі даних в безпровідній мережі для випадку ZigВее будуть не актуальні бо вони стосуються мережі Wi-Fi.

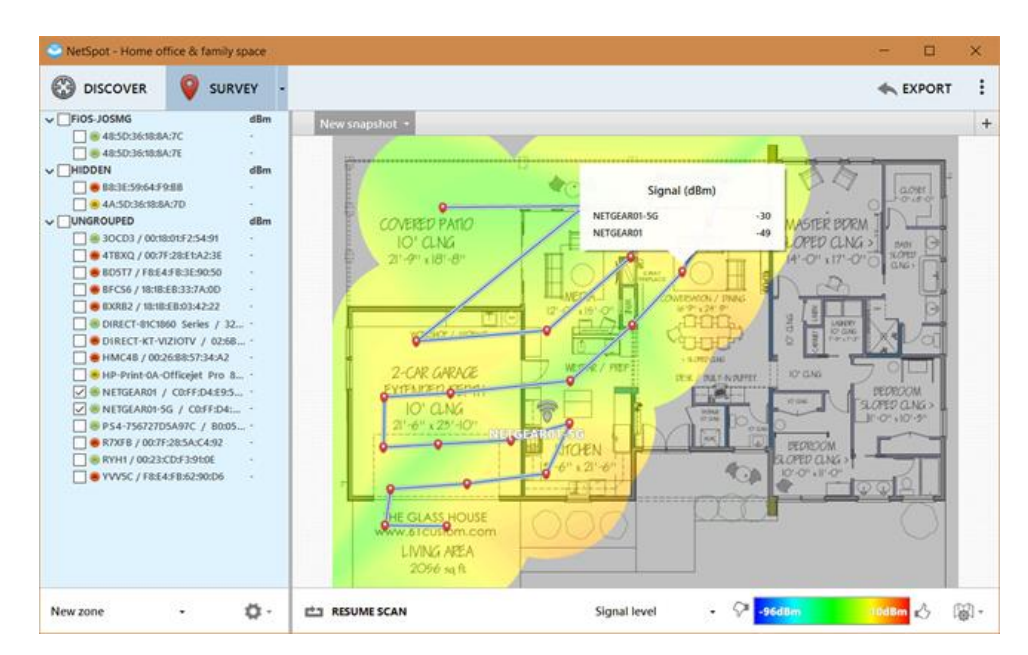

Рис. 3.8. Вибір досліджуваних характеристик ZigВее та їх відображення на візуальній карті досліджуваного об'єкту

Також можна за графіками оцінити рівень сигналу в мережі від точок доступу ZigВее рис. 3.9.

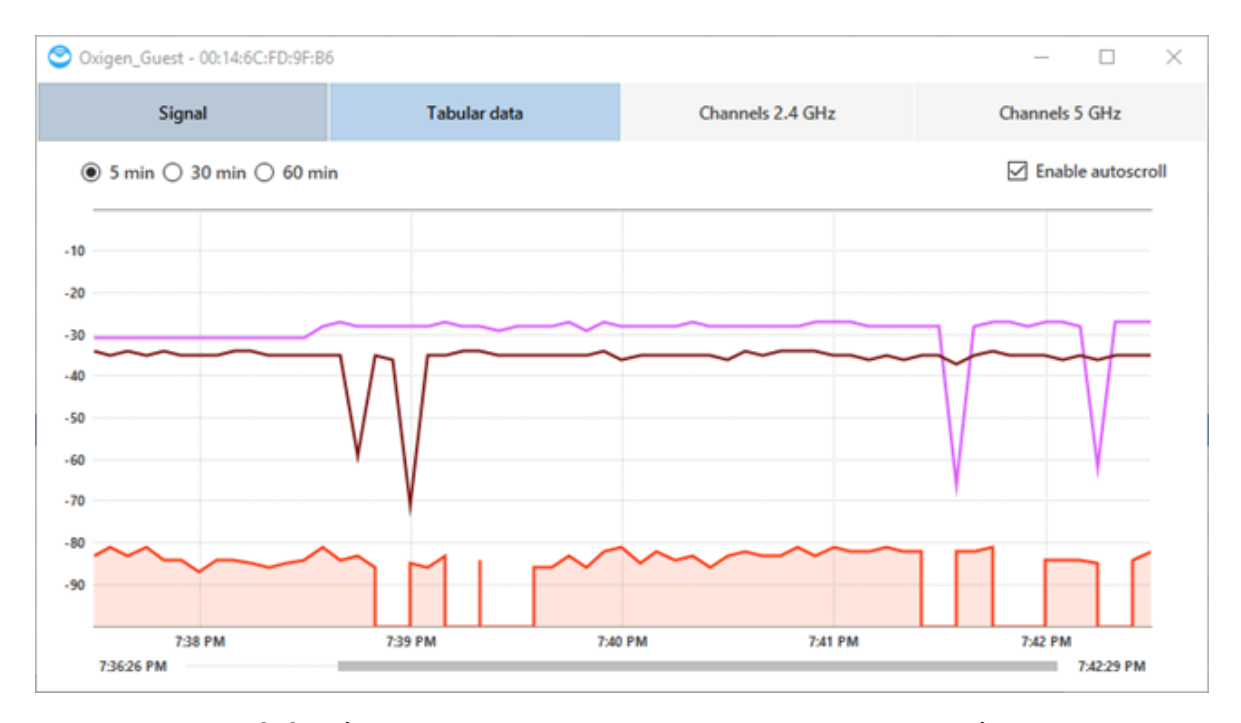

Рис. 3.9. Рівень сигналу для семи точок доступу ZigВее

За отриманими графіками та зображеннями можна оцінити в яких місцях краще розміщувати координатор та роутери. А також яка буде дальність зв'язку при складній конфігурації мережі розумного будинку побудованої на базі технології ZigВее.

# 3.3. Розгортання та тестування мережі Z-Wave

Серед багатьох виробників обладнання і програмного забезпечення для мереж Z-Wave найбільш цікавою є програма Simplicity Studio від Silicon Labs. Вона призначена для розгортання мережі Z-Wave на базі ПК для налаштування і тестування обладнання розробленого різними виробниками для технології Z-Wave.

Стартова сторінка програми Simplicity Studio, див рис.3.10, надає можливість додавати до мережі нові пристрої, будувати топологію мережі і її режими роботи, відслідковувати її захищеність та задавати параметри

шифрування. А також налаштовувати параметри давачів і виконавчих пристроїв розумного будинку, змінювати та оновлювати їх прошивки.

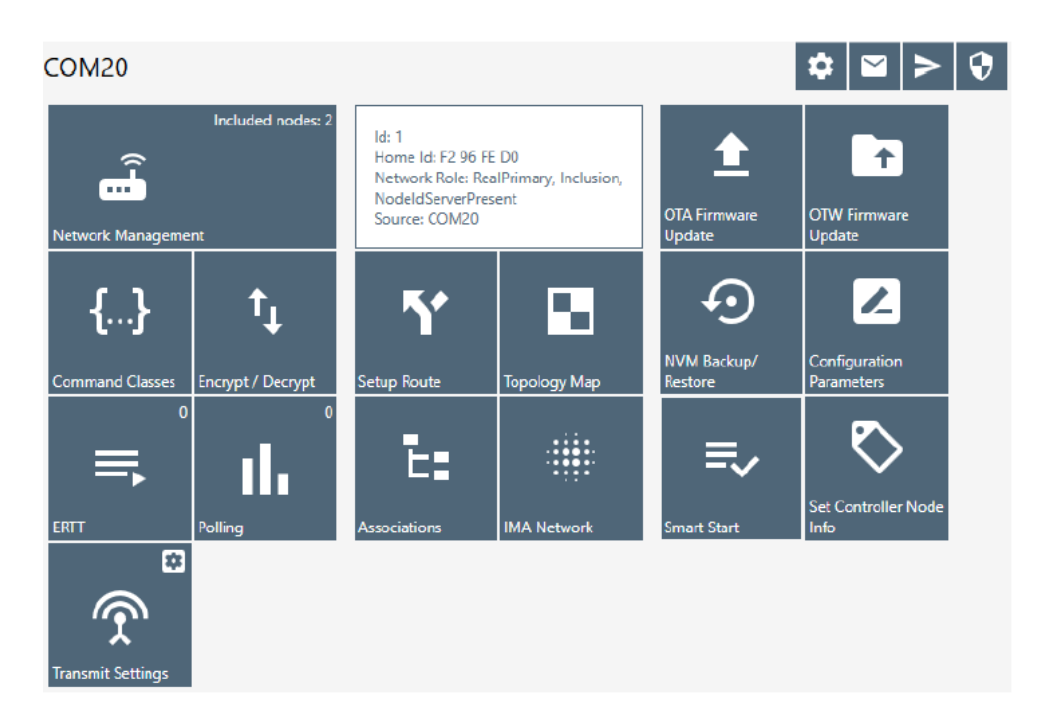

Рис.3.10. Стартова сторінка програми Simplicity Studio

Обладнання для розгортання мережі Z-Wave, яке підключено до ПК відображається у вікні підключених пристроїв, див.рис.3.11.

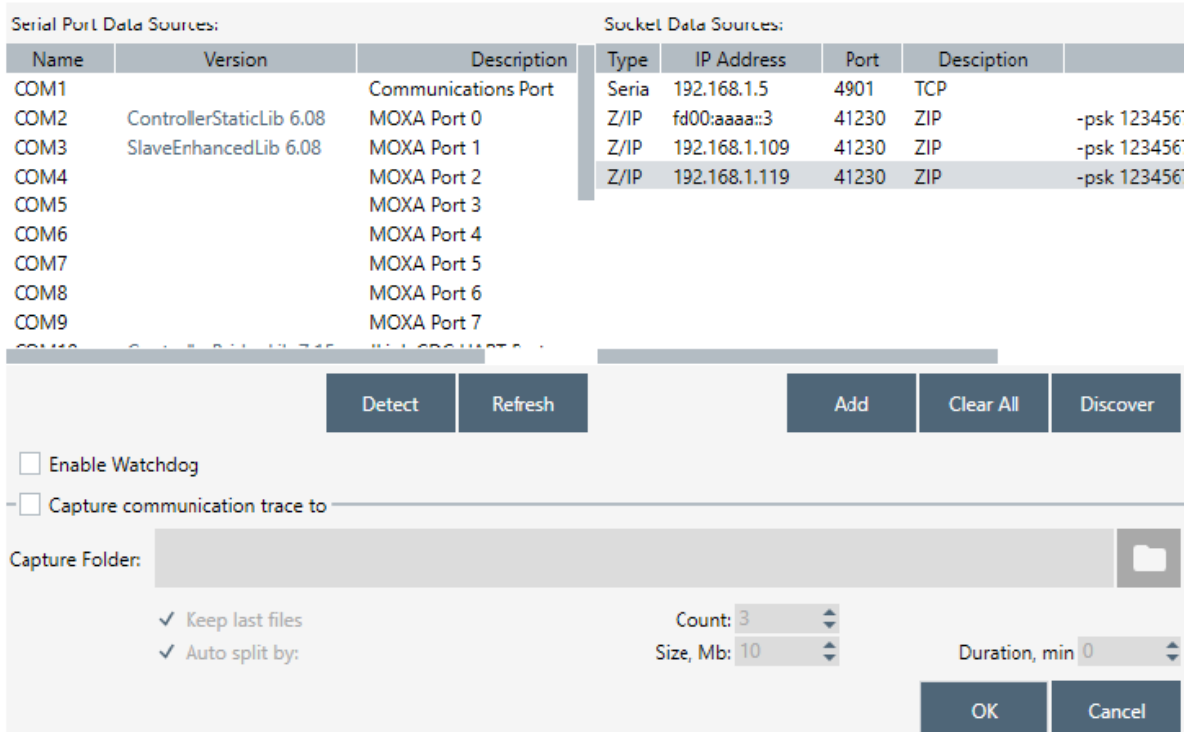

# Рис. 3.11. Вікно підключених пристроїв Simplicity Studio

У цьому вікні можна налаштувати параметри порта та ІР адресу підключеного давача чи виконавчого пристрою для подальшого його налаштування.

Після приєднання пристроїв до ПК і налаштування їх параметрів необхідно виконати налаштування мережі у вікні Network management, див. рис. 3.12.

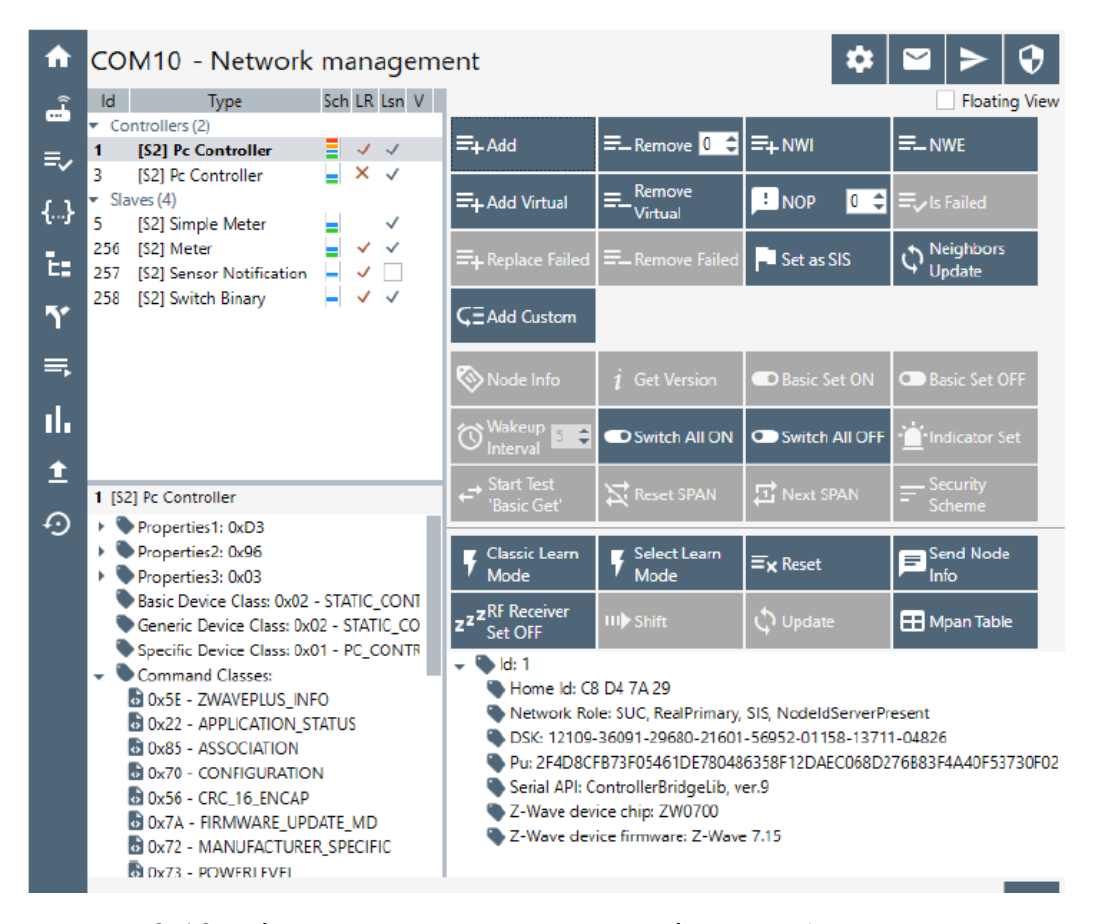

Рис. 3.12. Вікно налаштування мережі Network management

Топологію мережі Z-Wave в програмі Simplicity Studio можна відслідковувати в процесі підключення нових пристроїв за допомогою вікна IMA Network (Installation and Maintenance Application), див.рис.3.13. А також відслідковувати стан "здоров'я" мережі та обмін даними між пристроями, це дозволяє розробнику легко відслідковувати проблемні пристрої і корегувати їх роботу в мережі для її тривалої та надійної роботи.

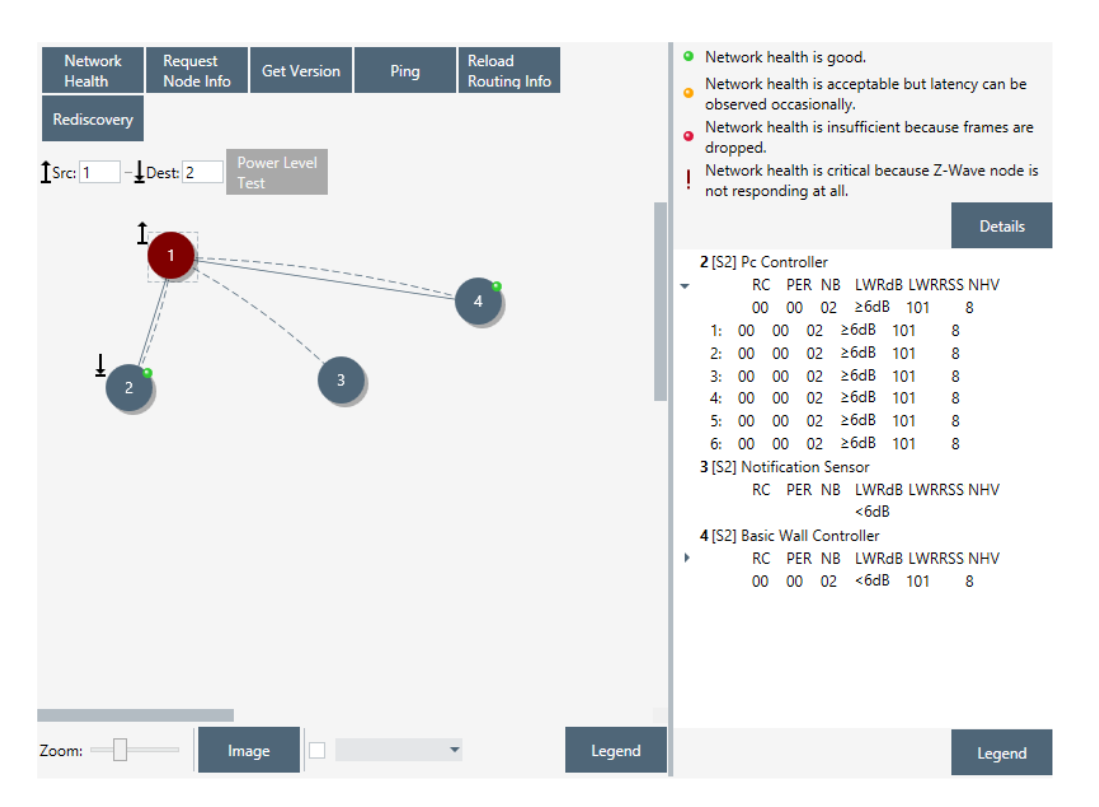

Рис. 3.13. Вікно налаштування мережі Network management

Також у вікні Network management програми Simplicity Studio можна оцінити рівень сигналу на вході пристроїв, тобто оцінити наскільки топологія мережі впливає на якість зв'язку між пристроями, див. рис.3.14.

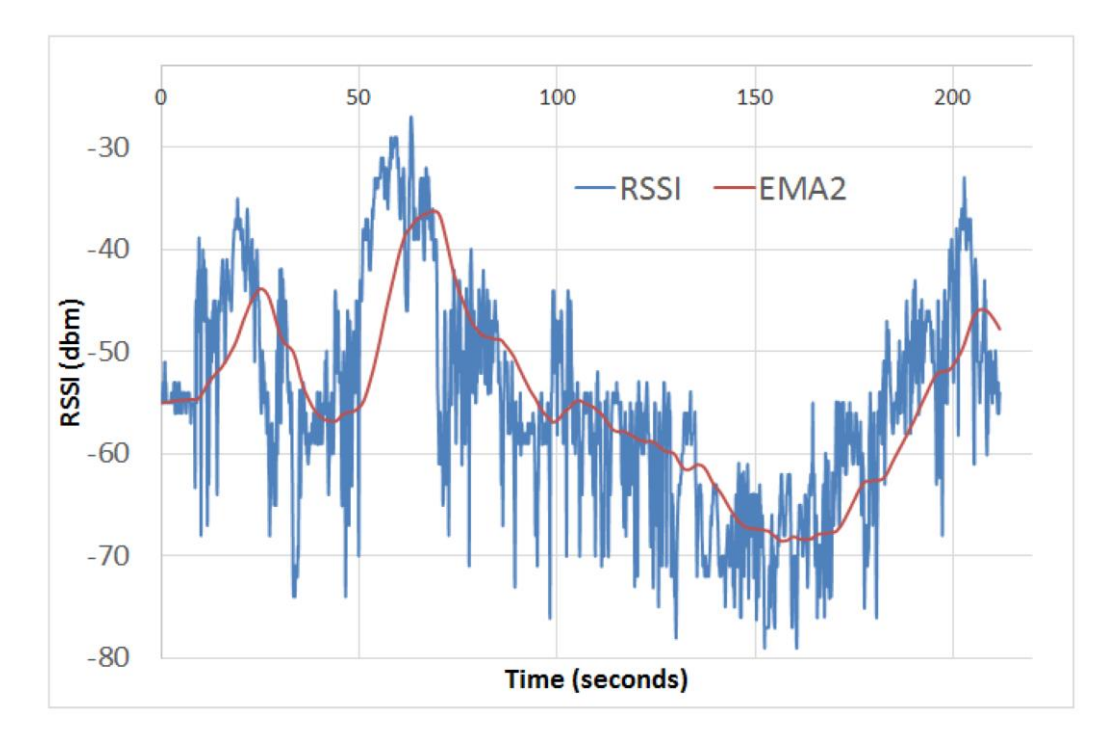

Рис. 3.14. Графік потужності вхідного сигналу на вході пристроїв

Якщо ж після запуску мережі Z-Wave на об'єкті виникне необхідність оцінити якість зв'язку та вибрати вільні частотні канали для обміну даними в мережі, то є спеціальний пристрій Z Wave Toolbox, який показує рівень сигналу на всьому частотному діапазоні роботи мережі Z-Wave, див.рис.3.15.

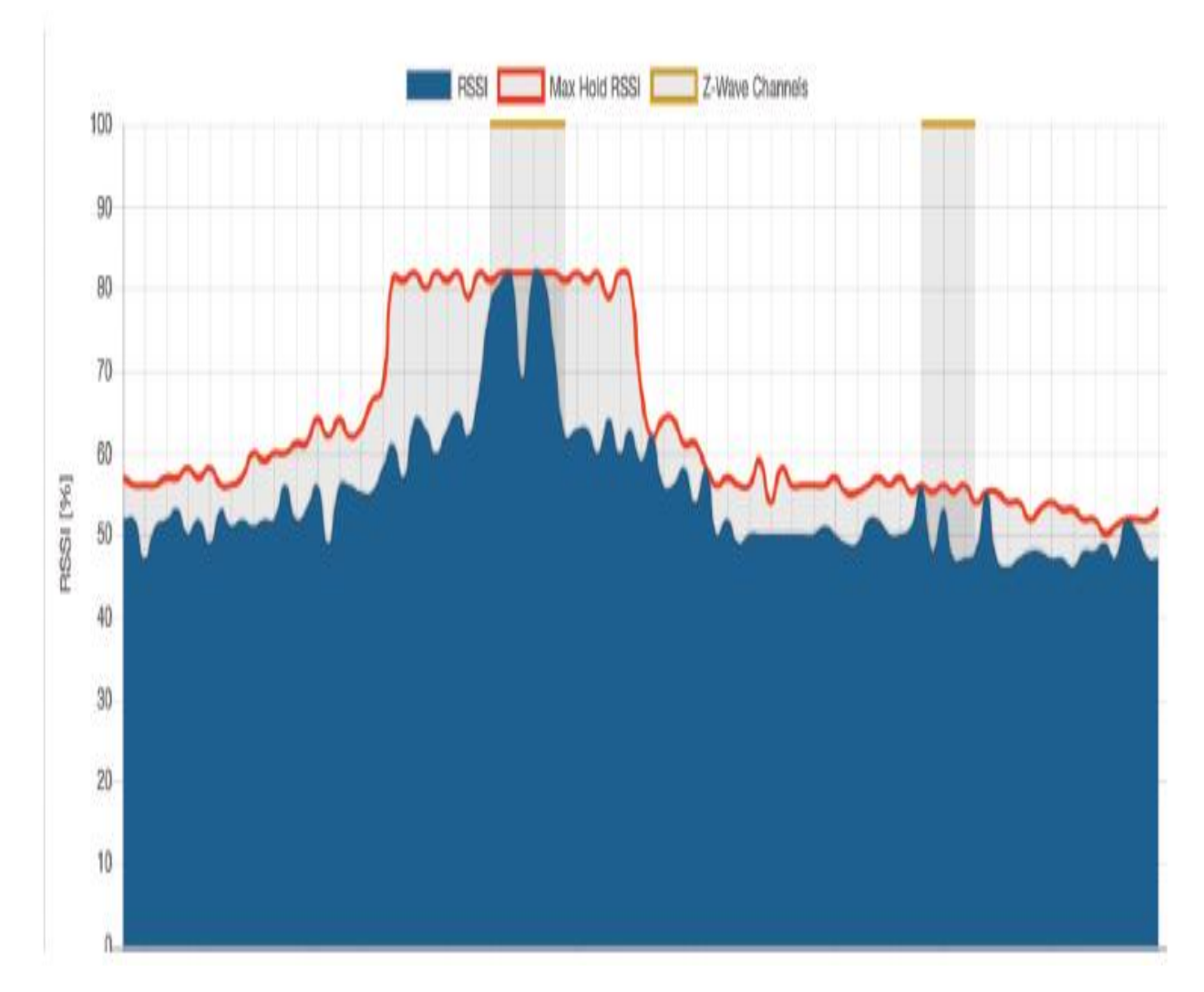

Рис. 3.15. Графік рівня вхідного сигналу в мережі отриманий за допомогою Z Wave Toolbox.

Розгортання мережі Z-Wave потребує налаштування як окремих пристроів (давачів і виконавчих пристроїв), але й налаштування всієї мережі. Таке розгортання може проводитись на базі ПК або на базі запропонованого мультиканального сервера.

3.4. Висновки до розділу 3

За методикою налаштування пристроїв ХВее та тестування всієї мережі можна визначити рівень сигналу та втрати пакетів при передачі даних, що визначають дальність та надійність роботи мережі ХВее.

За отриманими результатами моделювання мережі ZigВее можна оцінити в яких місцях розумного будинку найкраще встановлювати координатори та роутери для забезпечення максимальної дальності покриття зв'язком.

Розгортання мережі Z-Wave потребує налаштування як окремих пристроів (давачів і виконавчих пристроїв), але й налаштування всієї мережі. Таке розгортання може проводитись на базі ПК або на базі запропонованого мультиканального сервера.

# РОЗДІЛ 4

# ОХОРОНА ПРАЦІ ТА БЕЗПЕКА В НАДЗВИЧАЙНИХ СИТУАЦІЯХ

4.1. Охорона праці

Оскільки в даній кваліфікаційній роботі магістра розглядається питання пов'язане з розробкою методів та засобів побудови мультиканального сервера в системі «Розумний будинок», тому наведено вимоги до техніки безпеки при її розробці і виготовленні.

При розробці інструкції з охорони праці необхідно виконувати санітарні правила і норми ДСанПІН 3.3.2.007-98 "Державні санітарні правила і норми роботи з візуальними дисплейними терміналами електронно-обчислювальних машин".

Заходи з безпеки працівників мають відповідати вимогам НПАОП 0.00- 7.15-18 "Вимоги щодо безпеки та захисту здоров'я працівників під час роботи з екранними пристроями".

Директива Ради Європейських Співтовариств 89/391/ЕЕС «Про впровадження заходів, що сприяють поліпшенню безпеки й гігієни праці працівників»

Для приладів, які працюють у складі складних вимірювальних комплексів, функціональних кабінетів, обчислювальних центрів, обладнаних різноманітною електронною технікою.

Розроблювана комп'ютерна система повинна бути безпечною при всіх передбачених функціональними можливостями і вказаних у правилах користування умовах її експлуатації. Захист досягається дотриманням таких основних вимог:

1) правильною конструкцією апарата, яка гарантує безумовну безпеку;

2) використанням спеціальних засобів зовнішнього захисту, які забезпечують умовну безпеку;

3) вказівкою умов, за яких робота з обладнанням є безпечною (описова безпека).

За способом захисту персоналу і пацієнта від електроудару і електротравми все устаткування, яке використовує зовнішнє живлення, ділиться на п'ять класів (окремо виділяється устаткування з внутрішніми джерелами живлення, наприклад, батареями).

Роботодавець повинен створити для кожного працівника безпечні і нешкідливі умови праці шляхом належного облаштування робочих місць відповідно до Загальних вимог стосовно забезпечення роботодавцями охорони праці працівників, затверджених наказом Міністерства надзвичайних ситуацій України від 25 січня 2012 року № 67, зареєстрованих у Міністерстві юстиції України 14 лютого 2012 року за № 226/20539 (НПАОП 0.00-7.11-12).

Параметри мікроклімату в межах робочої зони повинні відповідати вимогам Санітарних норм мікроклімату виробничих приміщень ДСН 3.3.6.042- 99. Рівень шуму на робочих місцях повинен відповідати нормам, встановленим Санітарними нормами виробничого шуму, ультразвуку та інфразвуку ДСН 3.3.6.037-99.

Загальні вимоги безпеки до захисту від шуму на робочих місцях, шумові характеристики машин та механізмів повинні відповідати вимогам. А роботодавець повинен здійснювати контроль рівня шуму відповідно до вимог ДСТУ 2867-94 «Шум. Методи оцінювання виробничого шумового навантаження. Загальні вимоги».

Рівень вібрації на робочих місцях не повинен перевищувати норм, встановлених Державними санітарними нормами виробничої загальної та локальної вібрації ДСН 3.3.6.039-99.

Параметри електромагнітних полів на робочих місцях повинні відповідати вимогам Державних санітарних норм і правил при роботі з джерелами електромагнітних полів, затверджених наказом Міністерства охорони здоров'я України від 18 грудня 2002 року № 476, зареєстрованих у Міністерстві юстиції України 13 березня 2003 року за № 203/7524 (ДСН 3.3.6.096-2002).

У робочій зоні виробничих приміщень вміст шкідливих речовин не повинен перевищувати граничнодопустимих концентрацій, встановлених ГОСТ 12.1.005- 88 Загальні санітарно-гігієнічні вимоги до повітря робочої зони.

Забороняється захаращувати робочі місця готовою продукцією, матеріалами, деталями і предметами, які не використовуються у процесі виробництва.

Площа робочої поверхні столу повинна забезпечувати зручне розміщення технологічного устаткування, приладів та інструментів з урахуванням зони досяжності працівника в горизонтальній і вертикальній площинах.

Контрольно-вимірювальні прилади повинні відповідати вимогам ДСТУ EN 55011:2017 «Обладнання промислове, наукове та медичне. Характеристики радіочастотних завад. Норми та методи вимірювання».

Температура нагрітих поверхонь устаткування та огороджень не повинна перевищувати +43 °С згідно з вимогами ДСТУ EN 563-2001 «Безпечність машин. Температури поверхонь, доступних для дотику. Ергономічні дані для встановлення граничних значень температури гарячих поверхонь».

Не дозволяється виконання робіт з використанням легкозаймистих і горючих рідин у приміщеннях, які не обладнані припливно-витяжною вентиляцією.

4.2. Безпека в надзвичайних ситуаціях

Проведення рятувальних та інших невідкладних робіт на об'єкті господарської діяльності в осередку ураження.

Унаслідок надзвичайних ситуацій у населених пунктах країни і на підприємствах можуть виникнути руйнування, зараження місцевості радіоактивними та хімічними речовинами. Люди можуть опинитися у завалах, пошкоджених та палаючих будинках, інших непередбачуваних ситуаціях. У зв'язку з цими обставинами буде потрібне проведення заходів із рятування людей, надання їм допомоги, локалізації аварій та усунення пошкоджень. При вирішенні

цих проблем виходять з того, що в осередках ураження і районах лиха будуть проводитися не тільки суто рятувальні роботи, а й деякі невідкладні, що не пов'язані з рятуванням людей. Рятувальні та інші невідкладні роботи (РіНР) проводяться з метою порятунку людей та надання допомоги ураженим, локалізації аварій та усунення пошкоджень, створення умов для наступного проведення відновлювальних робіт. При проведенні РіНР великого значення має дотримання певних умов. Такими умовами є: своєчасне створення угруповань, сил, що залучаються для проведення РіНР, своєчасне ведення розвідки, швидкий рух і введення сил у осередок ураження, безперервне проведення РіНР до їх повного завершення, тверде й оперативне управління силами, що залучаються до проведення РіНР, і всебічне забезпечення їх діяльності.

Заходи, що відносяться до рятувальних робіт:

- розвідка маршрутів, за якими вводяться або виводяться формування ЦО;
- локалізація і гасіння пожеж;
- пошук і рятування людей з-під завалів;
- відкриття зруйнованих захисних споруд і рятування людей;
- подача повітря у завалені захисні споруди;
- надання ураженим першої медичної допомоги та їх евакуація;
- санобробка людей та знезараження їх одягу;
- знезараження місцевості, споруд, техніки.

Крім рятувальних робіт, в осередках ураження проводяться невідкладні роботи, до яких відносяться:

- прокладання маршрутних шляхів на заражених територіях і будування проїздів у завалах;

- локалізація аварій на комунально-енергетичних мережах, лініях зв'язку та їх відновлення;

- закріплення або ліквідація конструкцій споруд, які загрожують падінням та перешкоджають проведенню рятувальних робіт;

- ліквідація боєприпасів та інших вибухонебезпечних предметів (балони з газом, бочки з бензином тощо).

Керівництво проведенням усіх цих робіт у надзвичайних ситуаціях проводяться надзвичайними комісіями держави, області, міста тощо.

При аваріях на об'єктах народного господарства, установах, якщо їх наслідки не виходять за межі об'єктів захисних зон, керівництво роботами проводиться адміністрацією підприємств (див. Додаток 3).

Виникнення стихійних лих, а також аварій та катастроф можна в деяких випадках прогнозувати. Ці прогнози, як правило, закладаються в плани ЦО підприємств, установ, що передбачають попереджувальні заходи, які повинні зменшити наслідки аварій і катастроф. •

Характер та обсяг таких заходів залежать від виду та рівня аварії або стихійного лиха, масштабів і часу їх виникнення.

Загалом до таких заходів відносяться:

- приведення в готовність засобів захисту;

- перевірка готовності систем оповіщення;

- підготовка і видача населенню засобів індивідуального захисту та особистої профілактики;

- проведення санітарно-епідеміологічних заходів;

- підготовка до евакуації або відселення та їх проведення;

- вивезення матеріальних цінностей;
- захист продуктів харчування, джерел води тощо;

- герметизація приміщень і т.п.

Способи і послідовність проведення цих робіт залежать від обставин, що склались у районі аварії чи катастрофи, та наявності сил і засобів для проведення таких рабіт.

Ліквідація наслідків надзвичайної ситуації проводиться для відновлення роботи підприємств, організацій, навчальних закладів тощо.

При ліквідації наслідків надзвичайної ситуації здійснюються такі заходи:

- розвідка осередків надзвичайних ситуацій;
- локалізація і гасіння пожеж; г
- відбудівля споруд і шляхів сполучення;

- проведення ізоляційне обмежених заходів в осередках інфекційного зараження;

- проведення спецобробки населення;
- дезактивація, дегазація техніки, майна, доріг, місцевості тощо.

Розвідку осередків надзвичайних ситуацій проводять сили Збройних сил, ЦО і невоєнізовані формування підприємств, організацій тощо.

Воєнізовані сили розвідки ЗС і ЦО включають підрозділи радіаційної, хімічної, біологічної та інженерної розвідок. У завдання цих підрозділів входить виявлення загального стану в осередках та визначення меж ураження, руйнування, повені І пожеж, а також виставлення спостереження на особливо важливих напрямках (станціях, переправах, перехресті доріг тощо).

У місцях розташування евакуйованого населення, на маршрутах виходу з осередків надзвичайних ситуацій розвідка ведеться силами невоєнізованих формувань підприємств та організацій.

Аварійно-рятувальні й лікувально-евакуаційні заходи проводяться додатково до заходів, вжитих підрозділами ЗС, ЦО, медичних установ в осередках надзвичайних ситуацій. Ці роботи виконує населення, яке потрапило в осередок або розміщене на шляху розширення ураженого повітря, пожежі, повені тощо. Для допомоги у проведенні цих робіт в осередки надзвичайних ситуацій направляють сили і засоби спеціальних формувань ЗС, ЦО, Мінохорони здоров'я, комунальних служб, Міністерства охорони навколишнього середовища та інші.

Локалізація і гасіння пожеж проводяться з метою збереження матеріальних цінностей держави й окремих громадян. Здійснюється це протипожежними формуваннями ЗС, ЦО, МВС, Мінохорони навколишнього середовища із залученням до цих робіт робітників, службовців і населення, що близько проживає до осередку надзвичайної ситуації.

Відбудівля споруд і шляхів сполучення здійснюється з метою поновлення роботи життєво важливих органів міста, району тощо. До них належать: телеграф, телефон, лікарні, мости, залізниця, шляхи евакуації і підвезення матеріальних засобів та інші.

Щоб запобігти поширенню епідемічних хвороб, проводять протиепідемічні заходи. До цих робіт залучають медичні заклади, санітарні дружини підприємств, навчальних закладів.

Усі протиепідемічні заходи в осередку організовує санепідемстанція або пересувний протиепідемічний загін. Проводять цю роботу медичні служби поліклінік, амбулаторій та інших лікувально-профілактичних заходів.

4.3 Висновки до розділу 4

За умови виконання всіх наведених вимог з охорони праці, розробка і виготовлення мультиканального сервера в системі «Розумний будинок» буде безпечною та забезпечить високу продуктивність праці.

РіНР проводяться з метою порятунку людей та надання допомоги ураженим, локалізації аварій та усунення пошкоджень, створення умов для наступного проведення відновлювальних робіт. Умовами проведення РіНР є: своєчасне створення угруповань, сил, що залучаються для проведення РіНР, своєчасне ведення розвідки, швидкий рух і введення сил у осередок ураження, безперервне проведення РіНР до їх повного завершення.

# ВИСНОВКИ

В кваліфікаційній роботі магістра розроблено методи та засоби побудови мультиканального сервера в системі розумний будинок.

1. Широке різноманіття цифрових стандартів зв'язку, що використовуються в розумних будинках призводить до появи багато протокольних контролерів, що об'єднують відразу кілька бездротових технологій. Саме так виробники обладнання намагаються об'єднати різні протоколи та створити ширші можливості для створення мереж. Найбільш популярна комбінація це об'єднання Z-Wave, Zigbee і Bluetooth Smart в одному модемі.

2. Розроблений мультиканальний сервер для розумного будинку фактично виконує роль комутатора і сервера одночасно, який може об'єднувати декілька різних периферійних пристроїв і підмереж за допомогою USB, SPI,  $I^2C$ шин із безпровідними мережами типу Bluetooth, Wi-Fi, XBee. Архітектура і конкретні функції мультиканального сервера програмуються і налаштовуються згідно потреб проекту розумного будинку.

3. За методикою налаштування пристроїв ХВее та тестування всієї мережі можна визначити рівень сигналу та втрати пакетів при передачі даних, що визначають дальність та надійність роботи мережі ХВее.

4. За отриманими результатами моделювання мережі ZigВее можна оцінити в яких місцях розумного будинку найкраще встановлювати координатори та роутери для забезпечення максимальної дальності покриття зв'язком.

5. Розгортання мережі Z-Wave потребує налаштування як окремих пристроів (давачів і виконавчих пристроїв), але й налаштування всієї мережі. Таке розгортання може проводитись на базі ПК або на базі запропонованого мультиканального сервера.

# СПИСОК ВИКОРИСТАНИХ ДЖЕРЕЛ

1. Розподілені мікропроцесорні системи: конспект лекцій [Електронний ресурс]: для підготовки докторів філософії в галузі знань 17 Електроніка та телекомунікація за спеціальністю 171 Електроніка за спеціалізацією «Електронні системи» / КПІ ім. Ігоря Сікорського ; уклад.: Т. О. Терещенко – Електронні текстові данні (1 файл:5544 кбайт). – Київ : КПІ ім. Ігоря Сікорського, 2018. – 192 с.

2. Сергиенко А.Б. Цифровая обработка сигналов / Сергиенко А.Б. - СПб.: Питер, 2002. - 608 с.

3. Сергиенко А.Б. Цифровая обработка сигналов : учебное пособие / Сергиенко А.Б. – СПб.: БХВ-Петербург, 2011. – 603 с.

4. Sava, H. Application of matching pursuit method for structural decomposition and averaging of phonocardiographic signals/ Sava H., Pibarot P., Durand L.// In Medical and Biological Engineering and Computing. 1998. V.36. No.3 P.302-308.

5. Комп'ютерний фонокардіограф [Електронний ресурс] // Режим доступу до ресурсу: [http://fbme.univer.kharkov.ua/2014/10/kompyuternyj-fonokardiograf/.](http://fbme.univer.kharkov.ua/2014/10/kompyuternyj-fonokardiograf/)

6. STMicroelectronics. Low & medium-density value line, advanced ARMbased 32-bit MCU with 16 to 128 kb flash, 12 timers, ADC, DAC & 8 comm interfaces, 2011. Doc ID 16455.

7. ARM Limited. Procedure call standard for the ARM® architecture, October 2009. IHI 0042D.

8. STMicroelectronics. User manual STM32 value line discovery, 2010. UM0919.

9. STM32F378xx [Електронний ресурс] // STMicroelectronics. – 2016. – Режим доступу до до ресурсу: [https://www.st.com/resource/en/datasheet/stm32f378cc.pdf.](https://www.st.com/resource/en/datasheet/stm32f378cc.pdf)

10. STM32F378xx Reference manual [Електронний ресурс] // STMicroelectronics. – 2016. – Режим доступу до ресурсу: [https://www.st.com/resource/en/reference\\_manual/rm0313-stm32f37xxx-advanced](https://www.st.com/resource/en/reference_manual/rm0313-stm32f37xxx-advanced-armbased-32bit-mcus-stmicroelectronics.pdf)[armbased-32bit-mcus-stmicroelectronics.pdf.](https://www.st.com/resource/en/reference_manual/rm0313-stm32f37xxx-advanced-armbased-32bit-mcus-stmicroelectronics.pdf)

11. STM32F378xx Programming manual [Електронний ресурс] // STMicroelectronics. – 2016. – Режим доступу до ресурсу: [https://www.st.com/resource/en/programming\\_manual/pm0214-stm32-cortexm4](https://www.st.com/resource/en/programming_manual/pm0214-stm32-cortexm4-mcus-and-mpus-programming-manual-stmicroelectronics.pdf) [mcus-and-mpus-programming-manual-stmicroelectronics.pdf.](https://www.st.com/resource/en/programming_manual/pm0214-stm32-cortexm4-mcus-and-mpus-programming-manual-stmicroelectronics.pdf)

12. Монк С. Raspberry Pi. Сборник рецептов. Решение программных и аппаратных задач / Саймон Монк., 2017. – 528 с. – (O'Reilly).

13. Датчики та модулі [Ел. ресурс] / Режим доступу: [https://raspberrypi.in.ua/product/nabordatchikov-i-modulej-dlya-raspberry-pi-16-sht/.](https://raspberrypi.in.ua/product/nabordatchikov-i-modulej-dlya-raspberry-pi-16-sht/)

14. UART и USART. COM-порт. Часть 1. - режим доступу до ресурсу: http://www.rotr.info/electronics/mcu/arm\_usart.htm.

15. Universal serial bus режим доступу до ресурсу: http://www.usb.org.

16. Последовательный интерфейс SPI (3-wire) - режим доступу до ресурсу: http://www.gaw.ru/html.cgi/txt/interface/spi/index.htm.

171. Welch P.D. "The Use of Fast Fourier Transform for the Estimation of Power Spectra: A Method Based on Time Averaging Over Short, Modified Periodograms." IEEE Trans. AudioElectroacoust. Vol. AU-15 (June 1967). Pgs. 70-73. "

18. Oppenheim A. V. and Schafer R. W. Discrete time Signal Processing. - Englewood Cliffs, NJ: Prentice Hall, 1989. - 856 с.

19. Leschyshyn Y., Semchyshyn O. Periodically correlated heart rate variability detection by Neyman - Pearson criterion / Y. Leschyshyn, O. Semchyshyn. // 2007 9th International Conference - The Experience of Designing and Applications of CAD Systems in Microelectronics. – 2007. – P. 139–140.

20. Лещишин Ю. З. Розробка системи зв'язку як інтегрованого елементу роботизованих систем / Ю. З. Лещишин, Н.Р. Романишин, В. В. Наконечний, А.О. Паламарчук// Зб. тез доповідей ХXІ Всеукр. наук.-пр. конф. – Житомир, 2016. – С. 102.

21. Leschyshyn Y. Multicomponent Model of the Heart Rate Variability Changepoint / Y. Leschyshyn, L. Scherbak, O. Nazarevych, V. Gotovych, P. Tymkiv, G. Shymchuk. // 2019 IEEE XVth International Conference on the Perspective Technologies and Methods in MEMS Design (MEMSTECH). – 2019. – P. 110–113.

22. Марків В.А. Комп'ютерна система аутентифікації осіб / В.А. Марків, Г.М. Осухівська, Ю.З. Лещишин, А.М. Луцків. // Матеріали ХХ наукової конференції ТНТУ ім. І. Пулюя. – 2017. – С. 90–91.

23. Tymkiv P. Algorithm Reliability of Kalman Filter Coefficients Determination for Low-Intensity Electroretinosignal / P. Tymkiv, Y. Leshchyshyn // 2019 IEEE 15th International Conference on the Experience of Designing and Application of CAD Systems (CADSM).— 2019. – P.1-5.

24. Осухівська Г.М. Обгрунтування вибору фільтру для статистичного аналізу тональних сигналів / Осухівська Г.М.. // Вісник Тернопільського державного технічного університету імені Івана Пулюя.. – 1997. – С. 57–62.

25. Dragan Yaroslav P. Description of Sound Cardiosignals by Periodically Correlated Random Process Model / Yaroslav P. Dragan, G.M. Osukhivskaya. // Journal of Automation and Information Sciences. – 1999. – №31. – С. 7–9.

26. Osuhivs'ka H. Random processes statistic application for cardiosignals characteristics determination / H. Osuhivs' ka, I. Kyslak. // MMET'96. VIth International Conference on Mathematical Methods in Electromagnetic Theory. Proceedings. – 1996. – С. 264–266.

Додаток А

Опубліковані тези конференцій за напрямом дипломної роботи магістра

МІНІСТЕРСТВО ОСВІТИ І НАУКИ УКРАЇНИ Тернопільський національний технічний університет імені Івана Пулюя (Україна) Університет імені П'єра і Марії Кюрі (Франція) Маріборський університет (Словенія) Технічний університет у Кошице (Словаччина) Вільнюський технічний університет ім. Гедимінаса (Литва) Білоруський національний технічний університет (Республіка Білорусь) Міжнародний університет цивільної авіації (Марокко) Наукове товариство ім. Т.Шевченка

# АКТУАЛЬНІ ЗАДАЧІ СУЧАСНИХ ТЕХНОЛОГІЙ

Збірник

тез доповідей

**TOM I** 

Х Міжнародної науково-практичної конференції молодих учених та студентів 24-25 листопада 2021 року

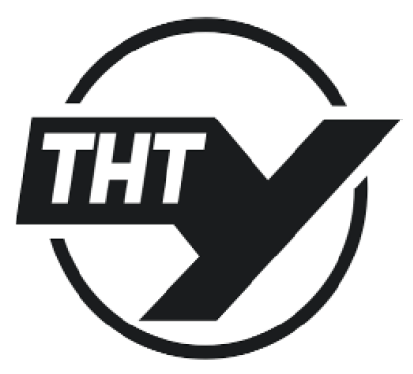

**УКРАЇНА**  $TEPHOIIIJb-2021$  УЛК 001 A 43

Актуальні задачі сучасних технологій : зб. тез доповідей Х міжнар. наук.-практ. конф. Молодих учених та студентів. (Тернопіль, 24-25 листоп. 2021.) / М-во освіти і науки України. Терн. націон. техн. ун-т ім. І. Пулюя [та ін.]. – Тернопіль: ФОП Паляниця В. А., 2021. Т. 1. – 155.

## ISBN 978-617-7875-25-2

## ПРОГРАМНИЙ КОМІТЕТ

Голова: Ясній Петро Володимирович - д.т.н., проф., ректор ТНТУ ім. І. Пулюя (Україна).

Заступник голови: Марушак Павло Орестович – д.т.н., проф. ТНТУ ім. І. Пулюя. (Україна) Вчений секретар: Маркович Ірина Богданівна – к.е.н., доц. ТНТУ ім. І. Пулюя. (Україна)

Члени: Вухерер Т. - професор факультету інженерної механіки Маріборського університету (Словенія); Вінаш Я. - професор кафедри технології металів Технічного університету у Кошице (Словаччина ); Прентковскіс О. - декан факультету Вільнюського технічного університету ім. Гедимінаса (Литва), Стахович Ф. - завідувач кафедри обробки матеріалів тиском Жешувського політехнічного університету ім. Лукасевича (Польща), Богданович А. - професор кафедри механіки Білоруського національного технічного університету (Республіка Білорусь); Меноу А. - д.т.н., професор Міжнародного університету цивільної авіації (Марокко), Андрейків О. - д.т.н., професор кафедри механіки Львівського національного університету ім. І. Франка, член-корр. НАН України.

Адреса оргкомітету: ТНТУ ім. І. Пулюя, м. Тернопіль, вул. Руська, 56, 46001, тел. 0506689327, факс (0352) 255798 E-mail: konfmol@gmail.com Редагування, оформлення, верстка: Мартиняк I.O.

### СЕКЦІЇ КОНФЕРЕНЦІЇ, ЯКІ ПРЕДСТВЛЕНІ В ЗБІРНИКУ

- фізико-технічні основи розвитку нових технологій;
- нові матеріали, міцність і довговічність елементів конструкцій;
- сучасні технології в будівництві, машино- та приладобудуванні;
- сучасні технології на транспорті.  $\overline{a}$
- компютерно-інформаційні технології та системи зв'язку
Матеріали Х Міжнародної науково-практичної конференції молодих учених та студентів

«АКТУАЛЬНІ ЗАДАЧІ СУЧАСНИХ ТЕХНОЛОГІЙ» — Тернопіль 24-25 листопада 2021 року

УДК 004.031.6: 616.12-071.6

Ю.З. Лещишин к.т.н., В.Є. Петрусь

Тернопільський національний технічний університет імені Івана Пулюя, Україна

#### МЕТОДИ ТА ЗАСОБИ ПОБУДОВИ МУЛЬТИКАНАЛЬНОГО СЕРВЕРА В СИСТЕМІ «РОЗУМНИЙ БУДИНОК»

#### Yu. Leshchyshyn Ph.D., V. Petrus METHODS AND TOOLS FOR A MULTI-CHANNEL SERVER IN THE SYSTEM «SMART HOME» DEVELOPMENT

Сучасний побут все більше використовує різні автоматизовані та комп'ютеризовані пристрої і системи, що покращує комфорт нашого проживання і розвантажує нас від рутинних операцій. Таке автоматизоване і комп'ютеризоване середовище називають «розумним будинком». Саме в такому середовици виникають можливості відслідковувати витрати енергоресурсів та умов проживання та максимально оптимізовувати їх до поточних потреб побуту.

Пристрої, які використовуються в середовищі «розумного будинку» не існують самі по собі, а є джерелом інформації або виконавчими механізмами для складних систем регулювання параметрів як в межах будинку так і за його межами. Зв'язок між собою вони здійснюють проводовими або безпровідними інтерфейсами, використовуючи їх переваги для побулови розгалужених мереж обміну ланими. Так для піл'єлнання низько швилкісних але вілповілальних систем керування комунікаціями використовують проволовий інтерфейс CAN, а для високошвидкісних систем відео спостереження використовують Ethernet. Для безпровідних систем, які на відміну від проводових, забезпечують високу гнучкість побудови архітектури «розумного будинку» використовують різноманітні стандарти і протоколи цифрового зв'язку. Зокрема для розміщення різноманітних давачів і виконавчих механізмів систем керування і автоматизації будинку використовують бездротові стандарти передачі даних ZigBee, LoraWan та ін., а для високошвидкісних пристроїв Wi-Fi (IEEE 802.11ax).

Для об'єднання всіх цих проводових і безпровідних стандартів передачі даних необхідно розробити такий мультиканальний сервер, який би не лише об'єднував їх але й був гнучким в архітектурі і був інтегрованим [1] у структуру «розумного будинку» був захищеним від втручання і мав можливості виявляти загрози використовуючи відомі алгоритми [2], які можна адаптувати до нових задач.

Отже запропонований мультиканальний сервер має об'єднувати у собі функціональні можливості «розумного будинку» з апаратним забезпеченням та його гнучким комутуванням, має бути відокремленим від загального Інтернету та мати можливість виявляти загрози при зміні активності у вхідному трафіку або появі спроб несанкціонованого доступу. Загалом такий сервер має об'єднувати мережеві і безпровідні протоколи на базі мікрокомп'ютера з користувацьким інтерфейсом.

#### Jireparvpa:

1. Лещишин Ю. З. Розробка системи зв'язку як інтегрованого елементу роботизованих систем / Ю. З. Лещишин, Н.Р. Романишин, В. В. Наконечний, А.О. Паламарчук// Зб. тез доповідей XXI Всеукр. наук.-пр. конф. - Житомир, 2016. - С. 102.

2. Leschyshyn Y., Semchyshyn O. Periodically correlated heart rate variability detection by Neyman - Pearson criterion / Y. Leschyshyn, O. Semchyshyn. // 2007 9th International Conference - The Experience of Designing and Applications of CAD Systems in Microelectronics. – 2007. –  $P. 139 - 140$ 

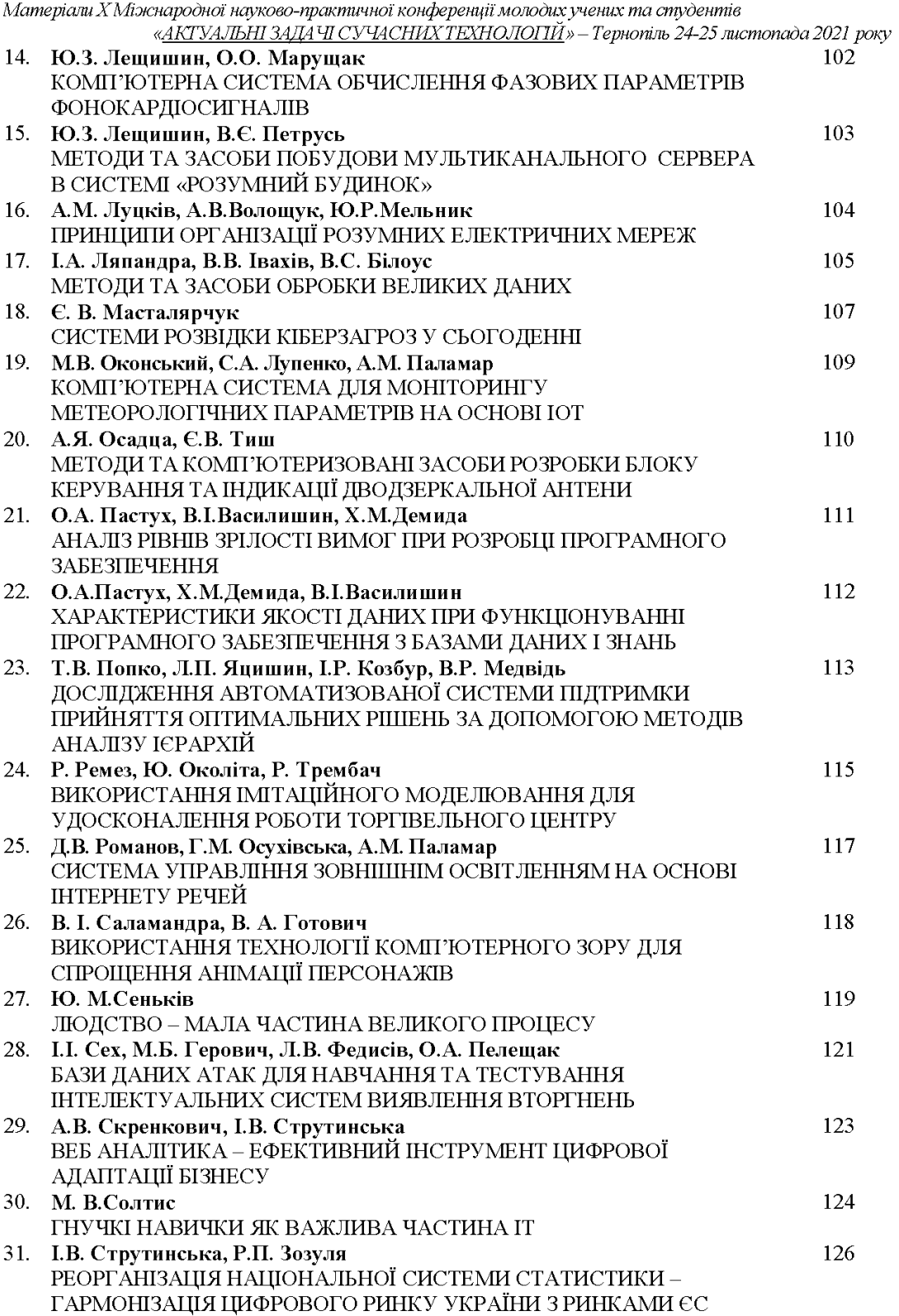

МІНІСТЕРСТВО ОСВІТИ І НАУКИ УКРАЇНИ ТЕРНОПІЛЬСЬКИЙ НАЦІОНАЛЬНИЙ ТЕХНІЧНИЙ УНІВЕРСИТЕТ ІМЕНІ ІВАНА ПУЛЮЯ

**МАТЕРІАЛИ** 

# ІХ НАУКОВО-ТЕХНІЧНОЇ КОНФЕРЕНЦІЇ

# «ІНФОРМАЦІЙНІ МОДЕЛІ, СИСТЕМИ ТА ТЕХНОЛОГІЇ»

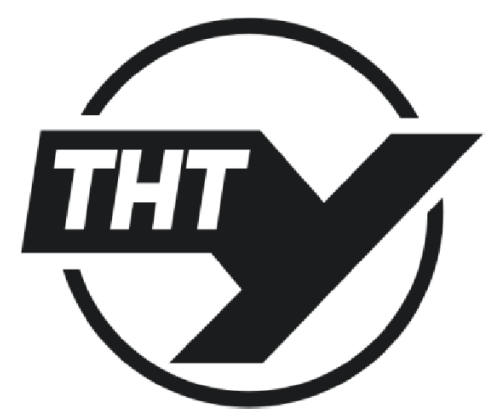

8-9 грудня 2021 року

ТЕРНОПІЛЬ 2021

 $Y\overline{\rm JIK}$  001 M34

#### ПРОГРАМНИЙ КОМІТЕТ

Голова: Лупенко Сергій Анатолійович - докт. техн. наук, професор.

Співголови: Марущак Павло Орестовищ – проректор з наукової роботи, докт. техн. наук, професор.

Баран Ігор Олегович - канд. техн. наук, доцент, декан факультету ФІС.

Науковий секретар: Семенишин Галина Мирославівна - старший викладач.

Члени: докт. фіз.-мат. наук, професор В. Кривень; професор кафедри комп'ютерних наук, докт. тех.наук Я. Литвиненко; канд. техн. наук, доцент, Г. Осухівська; докт. техн. наук, професор М. Карпінський: канд. пед. наук. доцент Ж. Баб'як: докт. фіз.-мат. наук. професор М. Петрик: канд. техн. наук. лоцент Н. Загородна.

#### **ОРГАНІЗАЦІЙНИЙ КОМІТЕТ**

Голова: Скоренький Юрій Любомирович - канд. техн. наук, доцент.

Члени: доцент кафедри комп'ютерних наук, к.т.н. В. Никитюк; доцент кафедри програмної інженерії, к.т.н. Д. Михалик; асистент М. Стадник; асистент Н. Шаблій; ст. викладач Л. Джиджора.

Матеріали IX науково-технічної конфиії «Інформаційні молелі, системи та  $M34$ технології» Тернопільського національного технічного університету імені Івана Пулюя, (Тернопіль, 8 - 9 грудня 2021 р.). - Тернопіль: Тернопільський національний технічний університет імені Івана Пулюя, 2021. - 210 с.

Адреса оргкомітету: ТНТУ ім. І. Пулюя, м. Тернопіль, вул. Руська, 56, 46001, тел. (0352) 52-41-33, факс (0352) 254983.

#### E-mail: conffis2021@gmail.com

Редагування, оформлення, верстка: Семенишин Г.М.

#### СЕКЦІЇ КОНФЕРЕНЦІЇ, ЯКІ ПРЕДСТВЛЕНІ В ЗБІРНИКУ

- Математичне моделювання;
- Інформаційні системи та технології;  $\bullet$
- Комп'ютерні системи та мережі:  $\bullet$
- $\bullet$ Програмна інженерія та моделювання складних розподілених систем;
- $\bullet$ Новітні фізико-технічні та освітні технології.

В збірнику надруковано тези доповідей IX науково-технічної конференції «Інформаційні моделі, системи та технології» (Тернопіль, 8-9 грудня 2021 р.) за такими науковими напрямками: математичне моделювання; інформаційні системи та технології; комп'ютерні системи та мережі; програмна інженерія та моделювання складних розподілених систем; новітні фізико-технічні та освітні технології.

Розрахований на науковців, викладачів та студентів вузів.

За зміст тез та дотримання норм академічної доброчесності відповідальність несе автор.

© Тернопільський національний технічий університет імені Івана Пулюя, ............ 2021 УЛК 004.031.6: 616.12-071.6

Ю.З. Лещишин к.т.н., В.Є. Петрусь

(Тернопільський національний технічний університет імені Івана Пулюя, Україна)

## ПОБУЛОВА МУЛЬТИКАНАЛЬНОГО СЕРВЕРА В СИСТЕМІ «РОЗУМНИЙ БУДИНОК»

## UDC 004.031.6: 616.12-071.6 Yu. Leshchyshyn Ph.D., V. Petrus

# THE MULTI-CHANNEL SERVER DEVELOPMENT IN THE SYSTEM «SMART HOME»

В нашому побуті ми все більше використовує різні автоматизовані та комп'ютеризовані пристрої і системи, що покращують комфорт нашого проживання і розвантажує нас від рутинних операцій. Таке автоматизоване і комп'ютеризоване сереловище називають «розумним будинком». Саме в такому середовищі виникають можливості відслідковувати витрати енергоресурсів та умов проживання та максимально оптимізовувати їх до поточних потреб побуту.

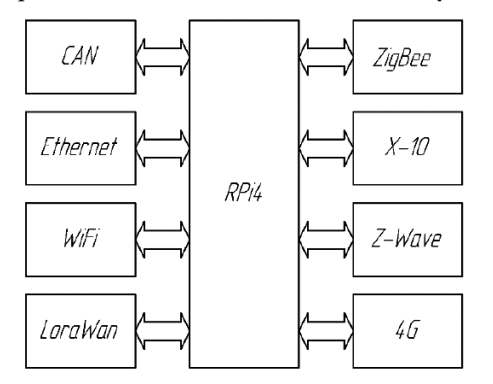

Рис. Структурна схема мультиканального сервера в системі «Розумний будинок»

Однак різноманіття протоколів для передачі даних між різними вузлами «розумного будинку» ускладнює обмін і його роботу. Частина цих протоколів (CAN, Ethernet) є проводовими, а решта безпровілними і необхілно розробити такий мультиканальний сервер, який би об'єднав різноманітні драйвери і приймачі-передавачі на базі одного мікрокомп'ютера на базі Raspberry Pi 4, що виконує функції комутатора.

Такий сервер забезпечує гнучкість в архітектурі і буде інтегрованим [1] у структуру «розумного будинку» буде захищеним від стороннього втручання і матиме можливість виявляти загрози використовуючи відомі алгоритми [2], які можна адаптувати до нових залач.

Запропонований мультиканальний сервер має об'єднувати у собі функціональні можливості «розумного будинку» з апаратним забезпеченням та його гнучким комутуванням, має бути відокремленим від загального Інтернету та мати можливість виявляти загрози при зміні активності у вхідному трафіку або появі спроб несанкціонованого доступу. Загалом такий сервер має об'єднувати мережеві і безпровідні протоколи на базі мікрокомп'ютера з користувацьким інтерфейсом для відображення важливої інформації про життєдіяльність будинку.

#### Література.

- 1. Лещишин Ю. З. Розробка системи зв'язку як інтегрованого елементу роботизованих систем / Ю. З. Лещишин, Н.Р. Романишин, В. В. Наконечний, А.О. Паламарчук// Зб. тез доповідей XXI Всеукр. наук.-пр. конф. – Житомир, 2016. – С. 102.
- 2. Leschyshyn Y., Semchyshyn O. Periodically correlated heart rate variability detection by Neyman - Pearson criterion / Y. Leschyshyn, O. Semchyshyn. // 2007 9th International Conference - The Experience of Designing and Applications of CAD Systems in Microelectronics.  $-2007$ .  $-P$ . 139–  $140.$

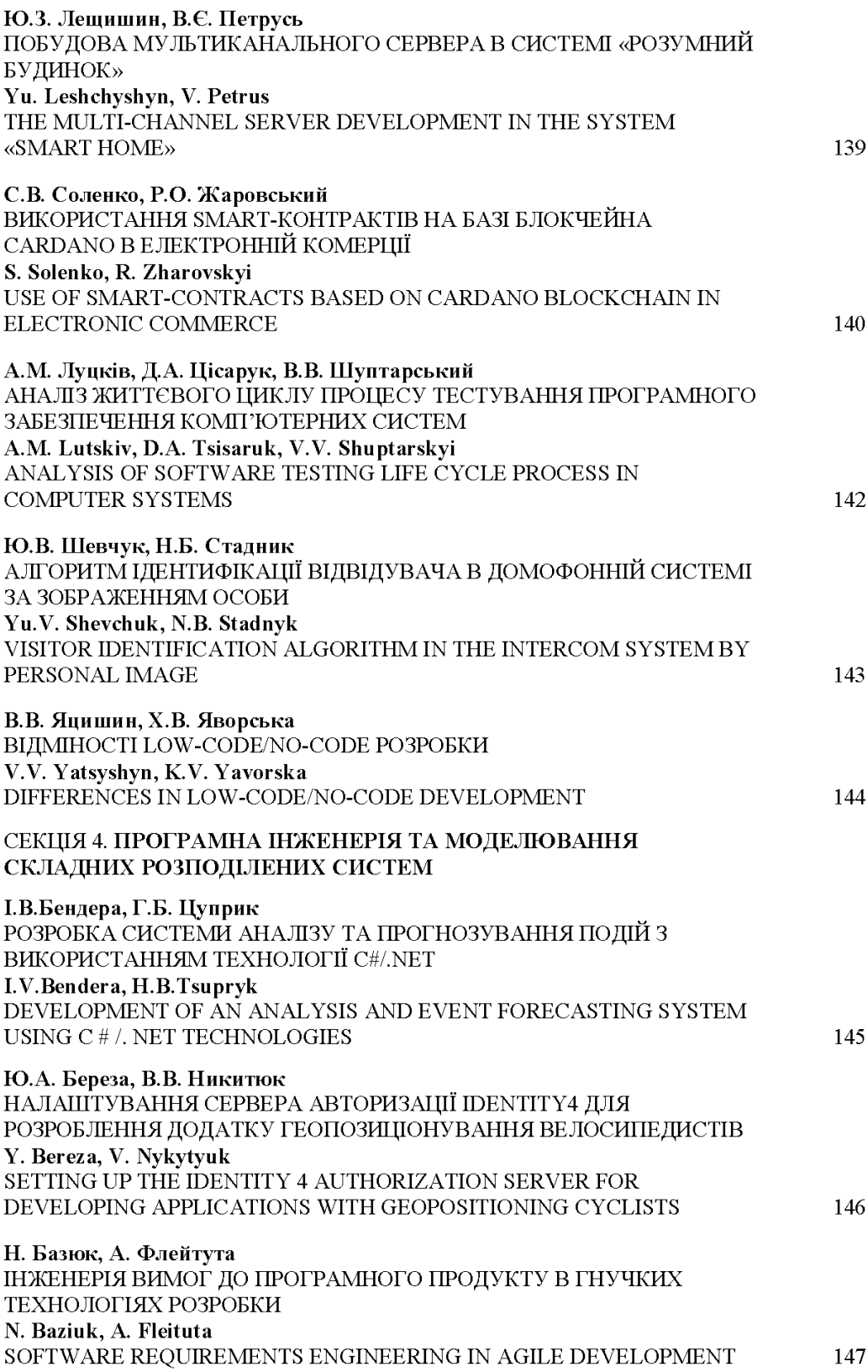